## Gotowe rozwiązania i przykłady aplikacji dla urządzeń iPhone, iPad i iPod touch

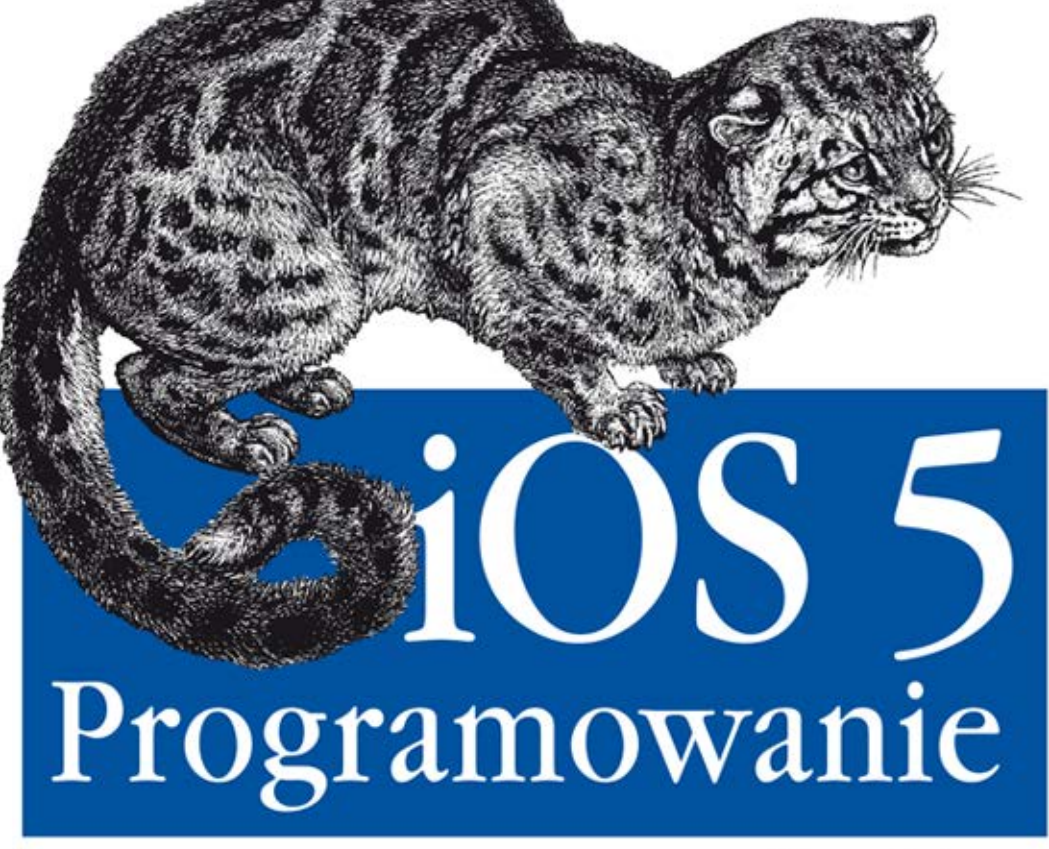

Receptury

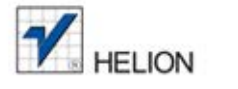

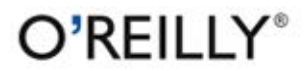

Vandad Nahavandipoor

Tytuł oryginału: iOS 5 Programming Cookbook

Tłumaczenie: Robert Górczyński

ISBN: 978-83-246-4994-5

© Helion S.A. 2012.

Authorized Polish translation of the English edition of iOS 5 Programming Cookbook, 1st Edition, ISBN 9781449311438 © 2012 Vandad Nahavandipoor.

This translation is published and sold by permission of O'Reilly Media, Inc., which owns or controls all rights to publish and sell the same.

All rights reserved. No part of this book may be reproduced or transmitted in any form or by any means, electronic or mechanical, including photocopying, recording or by any information storage retrieval system, without permission from the Publisher.

Wszelkie prawa zastrzeżone. Nieautoryzowane rozpowszechnianie całości lub fragmentu niniejszej publikacji w jakiejkolwiek postaci jest zabronione. Wykonywanie kopii metodą kserograficzną, fotograficzną, a także kopiowanie książki na nośniku filmowym, magnetycznym lub innym powoduje naruszenie praw autorskich niniejszej publikacji.

Wszystkie znaki występujące w tekście są zastrzeżonymi znakami firmowymi bądź towarowymi ich właścicieli.

Wydawnictwo HELION dołożyło wszelkich starań, by zawarte w tej książce informacje były kompletne i rzetelne. Nie bierze jednak żadnej odpowiedzialności ani za ich wykorzystanie, ani za związane z tym ewentualne naruszenie praw patentowych lub autorskich. Wydawnictwo HELION nie ponosi również żadnej odpowiedzialności za ewentualne szkody wynikłe z wykorzystania informacji zawartych w książce.

Wydawnictwo HELION ul. Kościuszki 1c, 44-100 GLIWICE tel. 32 231 22 19, 32 230 98 63 e-mail: helion@helion.pl WWW: http://helion.pl (księgarnia internetowa, katalog książek)

Drogi Czytelniku! Jeżeli chcesz ocenić tę książkę, zajrzyj pod adres http://helion.pl/user/opinie/ios5re Możesz tam wpisać swoje uwagi, spostrzeżenia, recenzję.

Printed in Poland.

[• Kup książkę](http://helion.pl/rf/ios5re)

- 
- Oceń książkę • Oceń książkę
- 
- Lubie tol » Nasza społec • Lubię to! » Nasza społeczność

# Spis treści

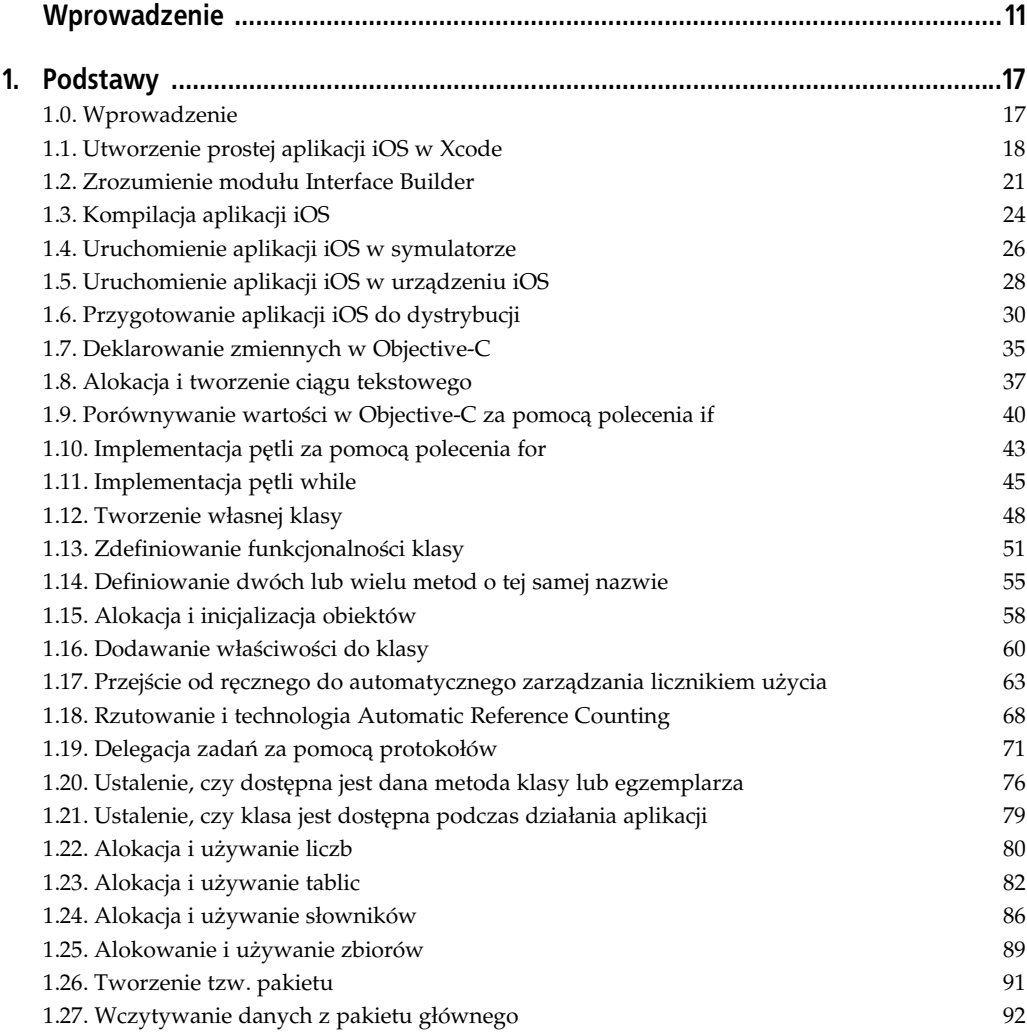

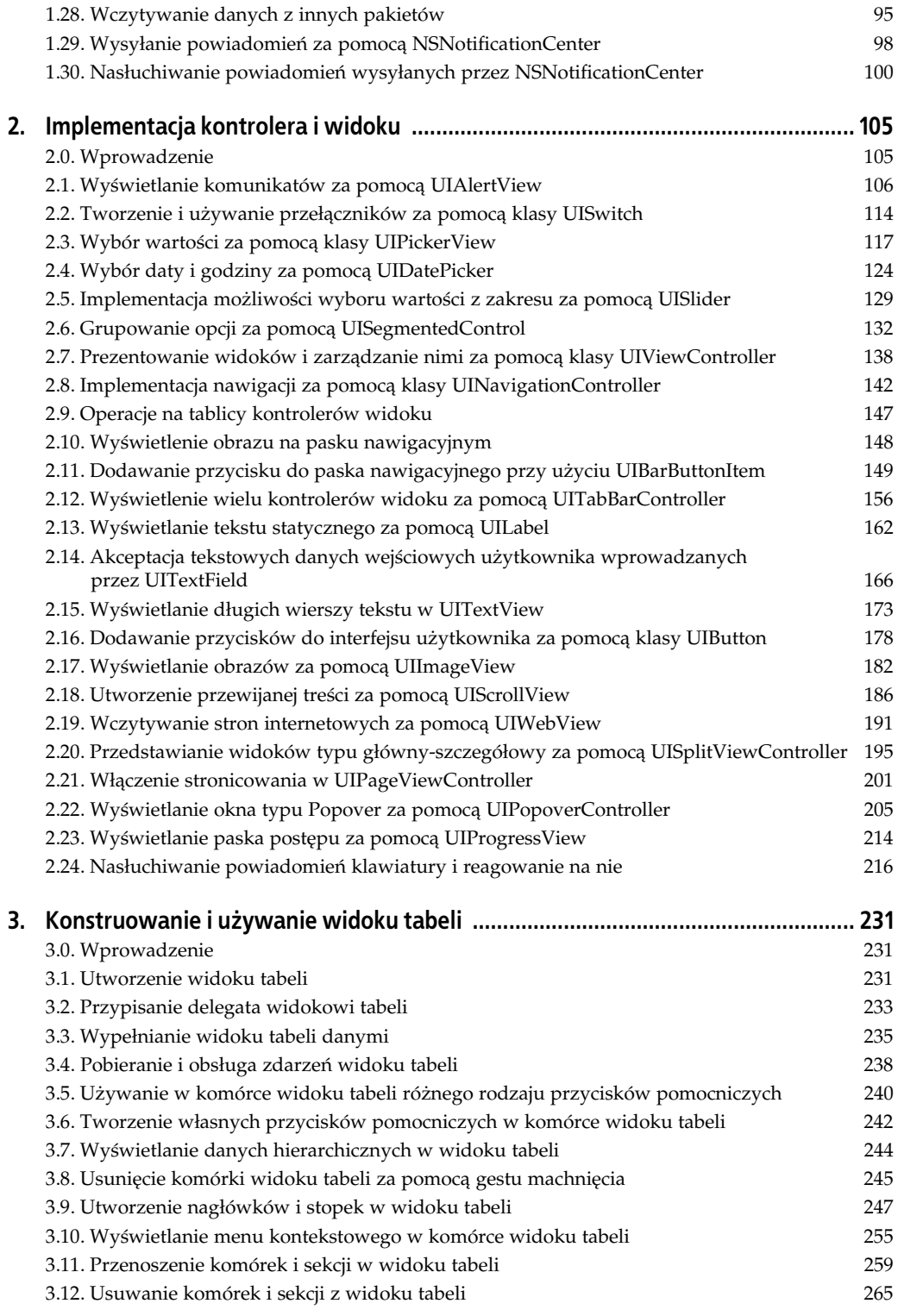

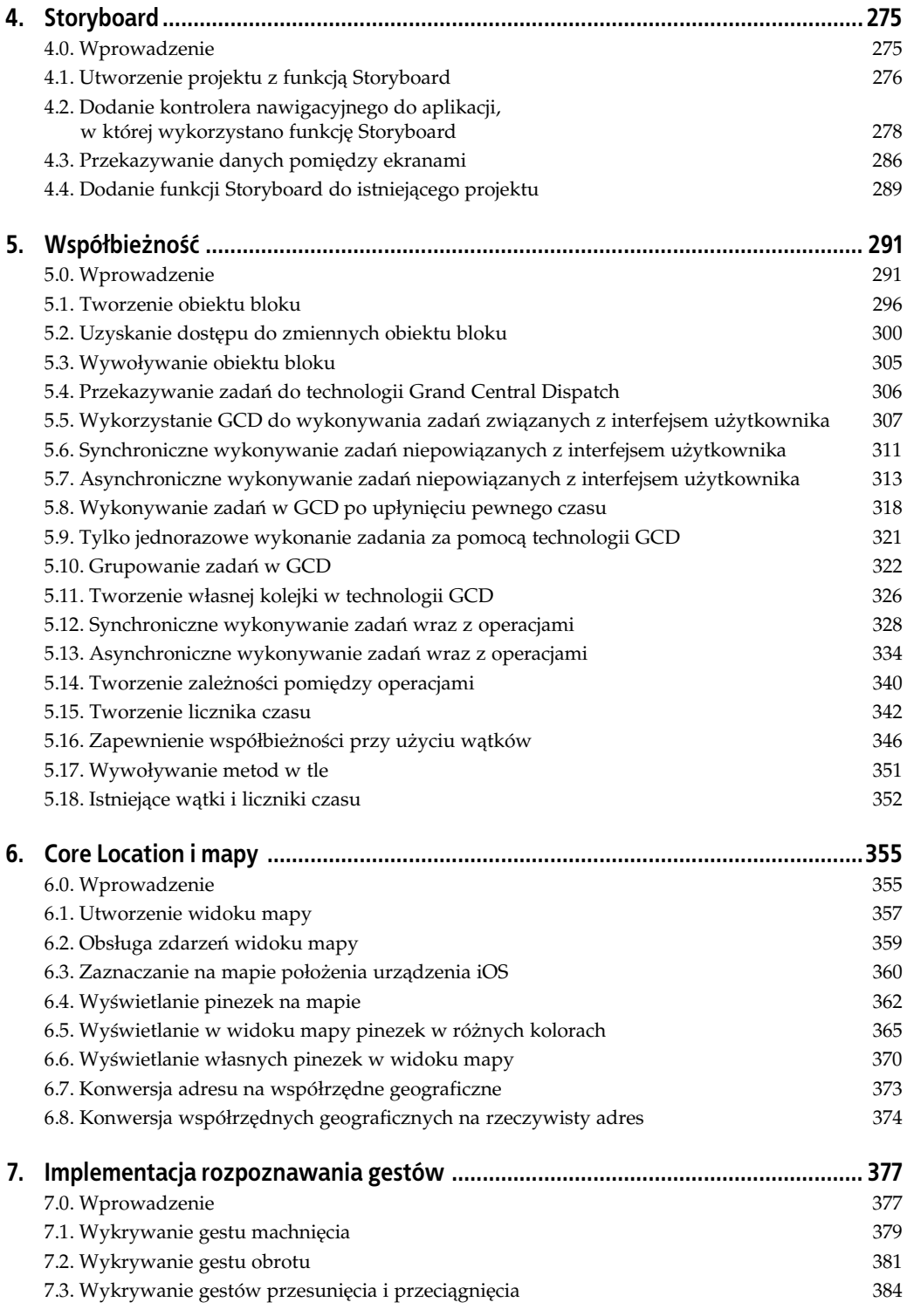

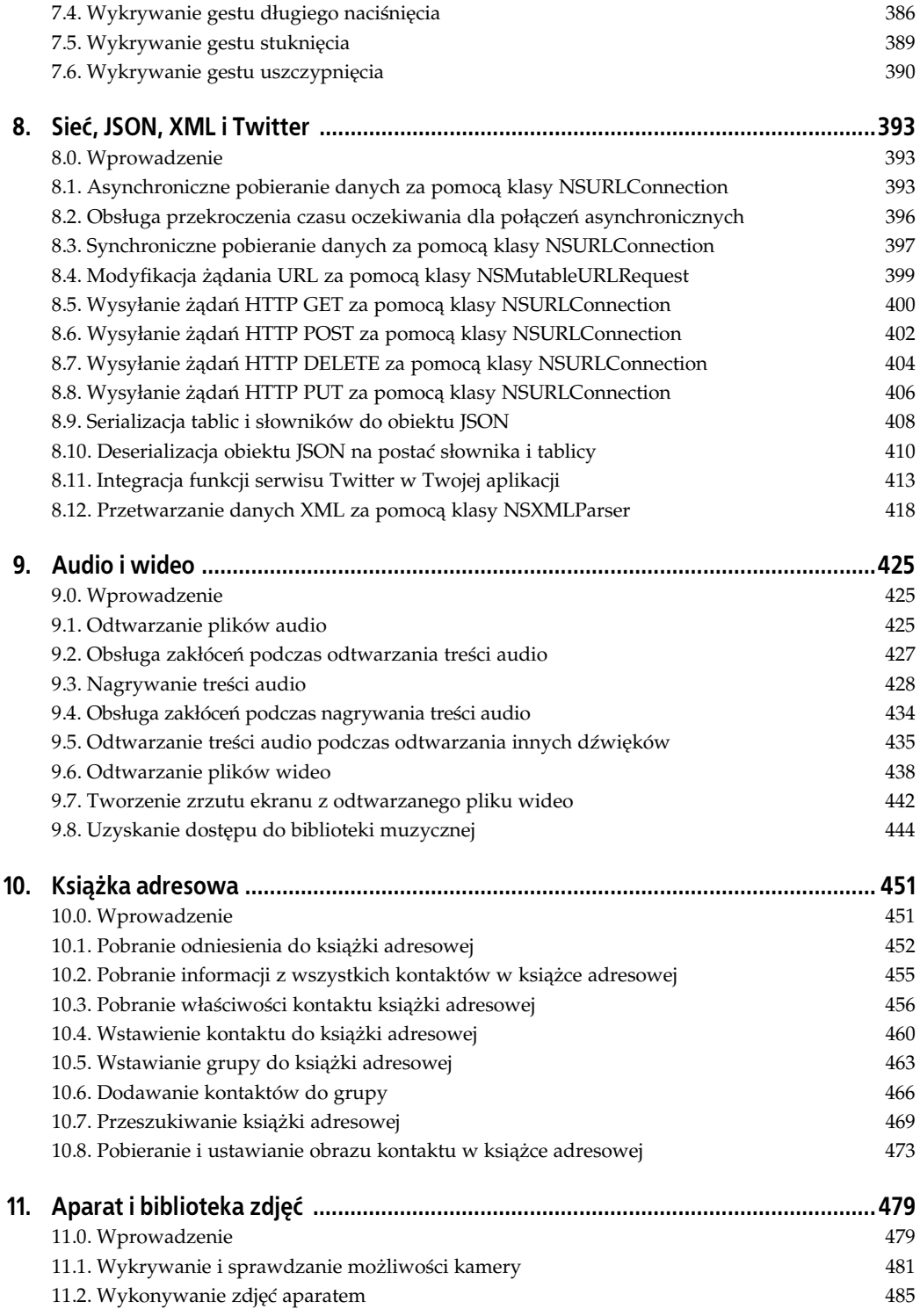

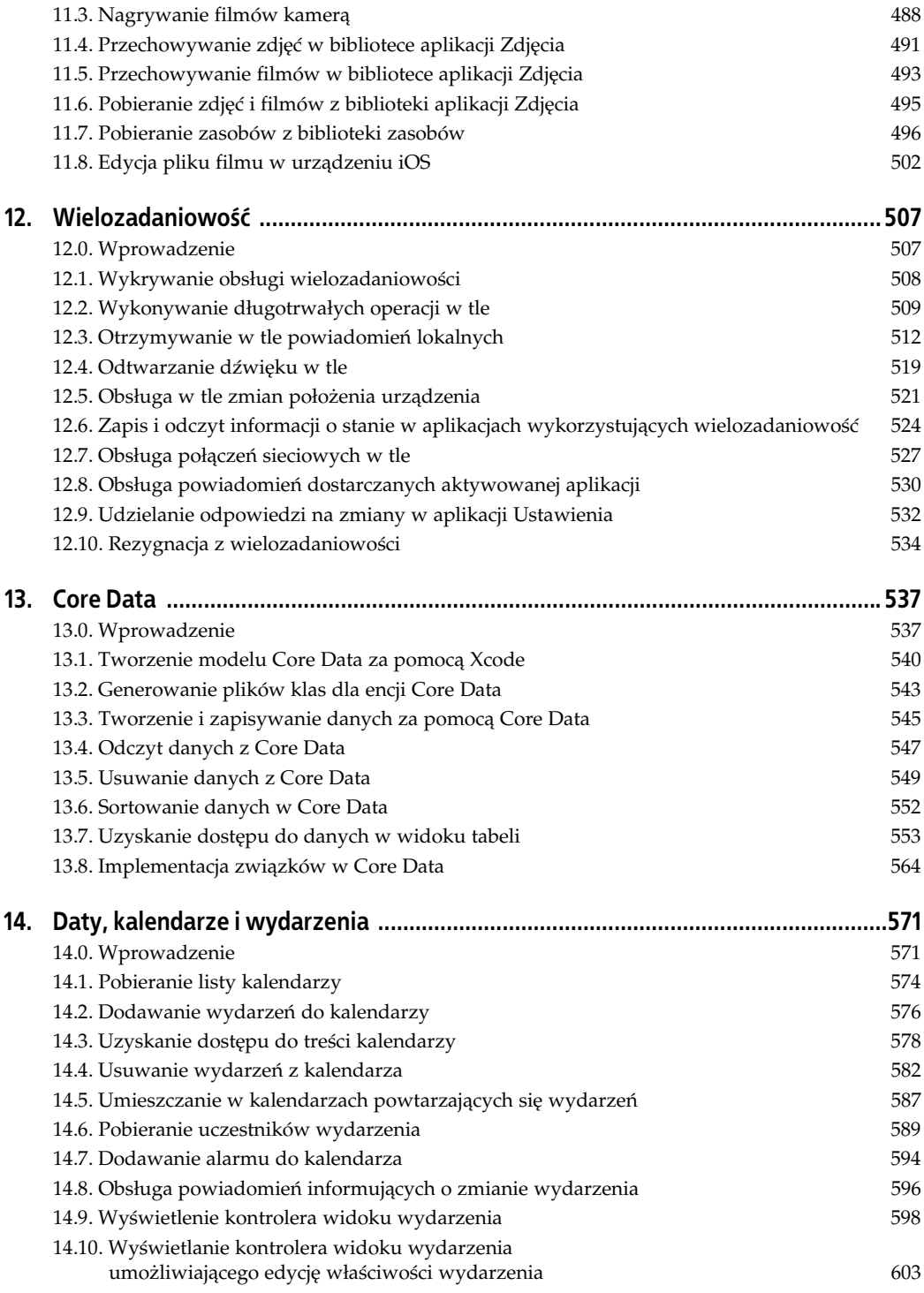

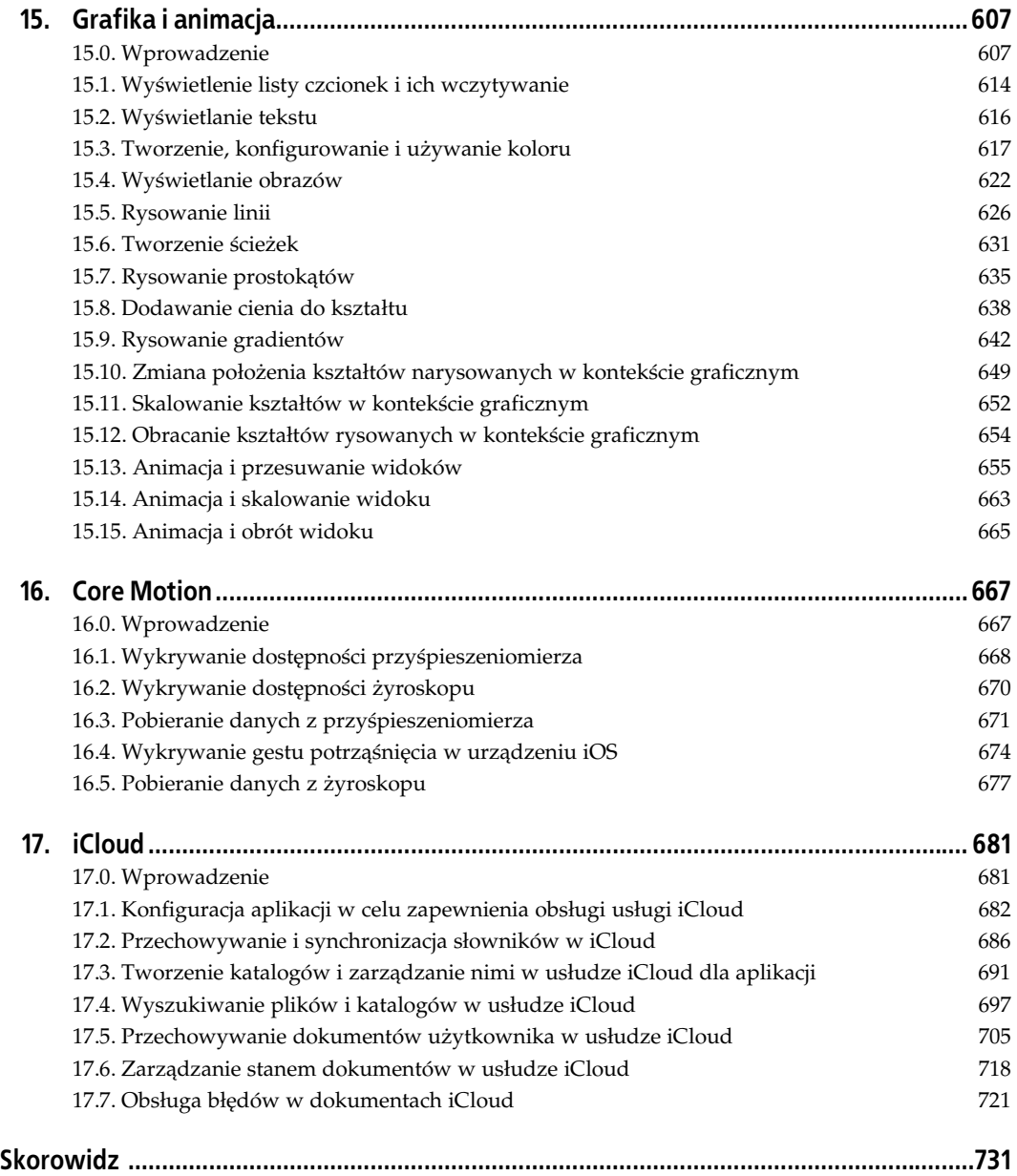

# **ROZDZIAŁ 4. Storyboard**

## **4.0. Wprowadzenie**

Jako programiści iOS jesteśmy przyzwyczajeni do wykorzystywania kontrolerów widoku. Doskonale wiemy, jak używać kontrolerów nawigacyjnych w celu umieszczania i usuwania ze stosu kontrolerów widoku. Inżynierowie Apple uznali jednak, że to zadanie można wykonywać znacznie łatwiej i w ten oto sposób zaoferowali nową funkcję o nazwie *Storyboard*. Funkcja Storyboard to nowy sposób definiowania połączeń pomiędzy różnymi ekranami w aplikacji. Jeśli przykładowo w aplikacji masz 20 unikalnych kontrolerów widoku opracowanych rok wcześniej i teraz ponownie analizujesz kod źródłowy tej aplikacji, musisz rozszyfrować połączenia pomiędzy tymi kontrolerami widoku. Ponadto musisz spróbować zapamiętać, który będzie używany po podjęciu określonego działania przez użytkownika. To może być bardzo trudne zwłaszcza wtedy, kiedy niezbyt dokładnie udokumentowałeś kod źródłowy. W takich sytuacjach z pomocą przychodzi funkcja Storyboard. Dzięki niej na pojedynczym ekranie możesz przejrzeć lub utworzyć cały interfejs użytkownika aplikacji i połączenia pomiędzy kontrolerami widoku.

Aby wykorzystać możliwości oferowane przez funkcję Storyboard, musisz użyć modułu Interface Builder. Nie przejmuj się, to również jest tematem tego rozdziału.

Podczas używania funkcji Storyboard cały ekran zawierający treść jest nazywany *sceną*. Związek pomiedzy scena i funkcja Storyboard na platformie iOS można porównać do widoku i kontrolera widoku. W scenie całą treść umieszczasz na ekranie i w całości prezentujesz ją użytkownikowi. Użytkownikowi iPada można zaprezentować więcej niż tylko jedną scenę, ponieważ urządzenie ma znacznie większy ekran.

Funkcja Storyboard zapewnia obsługę przejścia z jednej sceny do innej. W funkcji Storyboard odpowiednikiem umieszczania jednego kontrolera widoku na innym w kontrolerze nawigacyjnym jest tzw. *segue*. Inny rodzaj przejścia to modalny kontroler widoku, który wjeżdża na scenę od dołu i chwilowo wypełnia ekran. W iPadzie ekran modalny najczęściej jest wyświetlany na środku ekranu, przy czym nienależące do niego fragmenty ekranu są ściemniane. Dzięki temu uwaga użytkownika zostaje skoncentrowana na ekranie modalnym.

# **4.1. Utworzenie projektu z funkcją Storyboard**

## **Problem**

W Xcode chcesz utworzyć projekt wykorzystujący możliwości funkcji Storyboard.

## **Rozwizanie**

W oknie dialogowym tworzenia nowego projektu zaznacz pole wyboru *Use Storyboard* (zobacz rysunek 4.1) i upewnij się, że tworzona jest aplikacja uniwersalna.

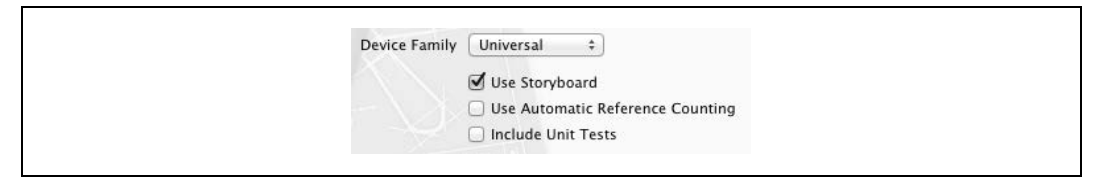

*Rysunek 4.1. Opcja Use Storyboard w oknie dialogowym tworzenia nowego projektu*

## **Analiza**

Jeżeli chcesz utworzyć projekt wykorzystujący możliwości funkcji Storyboard, po prostu wykonaj przedstawione poniżej kroki.

- 1. W Xcode wybierz opcję menu File/New/New Project....
- 2. W wyświetlonym oknie dialogowym upewnij się, że w panelu *iOS* została wybrana kategoria *Application*. Nastpnie w prawym panelu wybierz *Single View Application* (zobacz rysunek 4.2) i naciśnij przycisk *Next*.

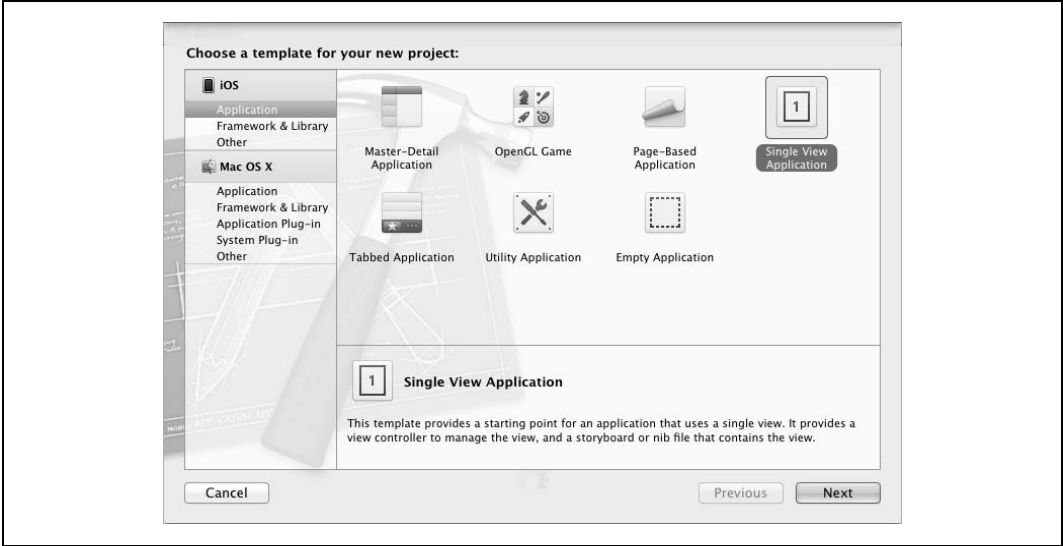

*Rysunek 4.2. Tworzenie nowej aplikacji wraz z funkcją Storyboard* 

3. Teraz podaj nazwę projektu i upewnij się, że tworzysz aplikację uniwersalną. Firma Apple dąży do tego, aby programiści opracowywali aplikacje uniwersalne, jeśli tylko jest taka możliwość. W ten sposób użytkownicy iPada uzyskują dostęp do tych samych aplikacji, którymi cieszą się użytkownicy iPhone'a i iPod touch. W wyświetlonym oknie dialogowym upewnij się, że zaznaczone jest pole wyboru *Use Storyboard*, tak jak na rysunku 4.3. Następnie naciśnij przycisk Next.

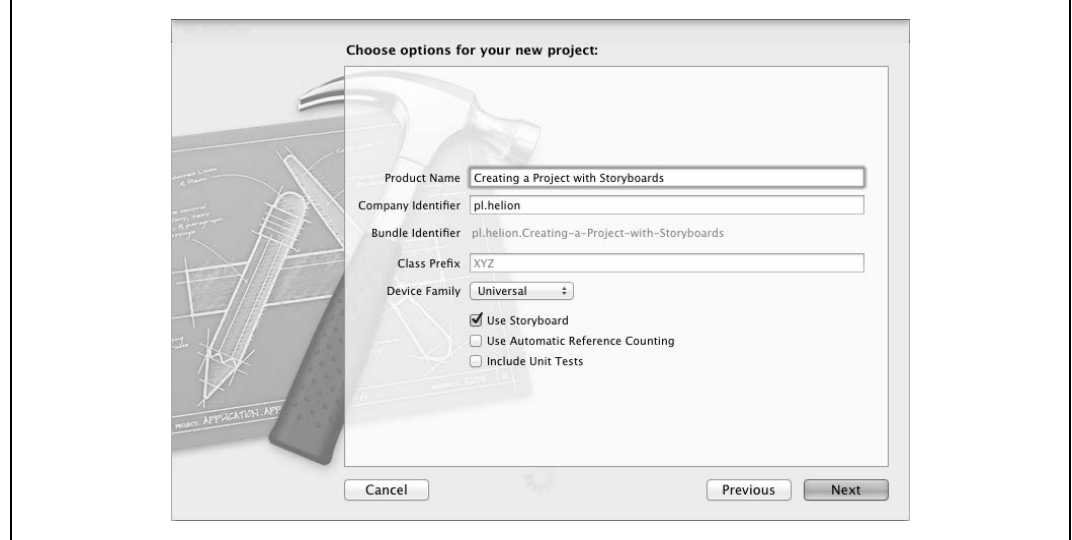

*Rysunek 4.3. W projekcie ma zostać użyta funkcja Storyboard* 

4. Zostaniesz poproszony o wskazanie katalogu, w którym będzie zapisany projekt (zobacz rysunek 4.4). Po wybraniu odpowiedniego katalogu nacinij przycisk *Create*. W ten sposób powstał projekt używający funkcji Storyboard.

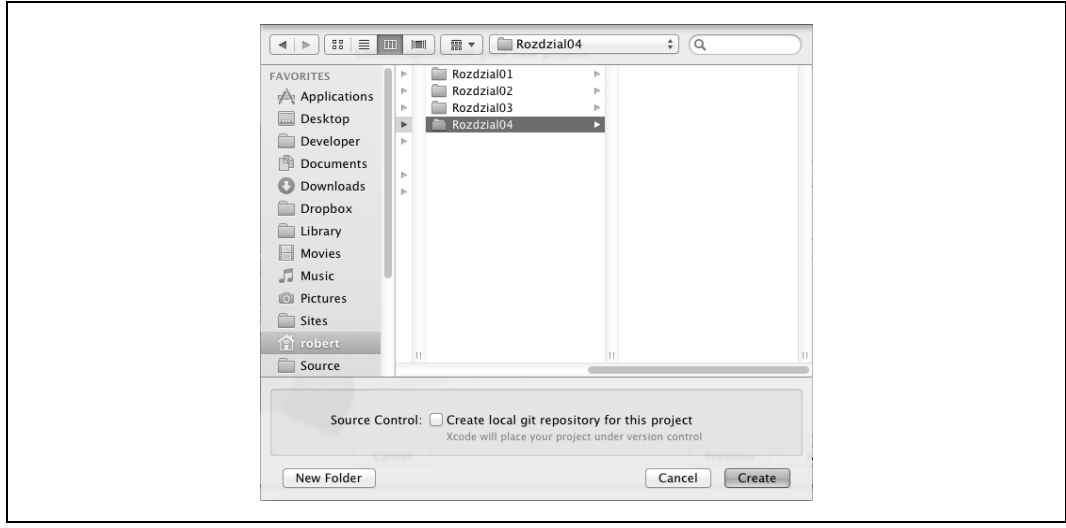

*Rysunek 4.4. Zapis tworzonego projektu na dysku*

Jeżeli spojrzysz na pliki utworzone przez narzędzie Xcode (zobacz rysunek 4.5), dostrzeżesz dwa pliki z rozszerzeniem *.storyboard*. Ponieważ aplikacja ma być uniwersalna, narzędzie Xcode utworzyło pliki *.storyboard* zarówno dla iPhone'a, jak i iPada. W ten sposób możesz decydować o wyglądzie aplikacji w obu rodzajach urządzeń.

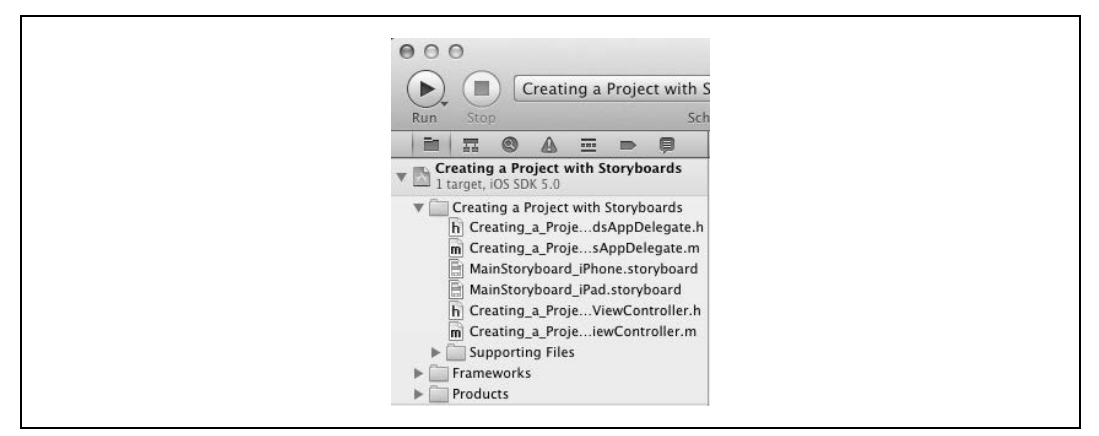

*Rysunek 4.5. Dwa pliki typu Storyboard w aplikacji uniwersalnej*

## **4.2. Dodanie kontrolera nawigacyjnego do aplikacji,** w której wykorzystano funkcję Storyboard

## **Problem**

W aplikacji, w której używana jest funkcja Storyboard, chcesz mieć możliwość zarządzania wieloma kontrolerami widoku.

## **Rozwizanie**

W pliku *.storyboard* ustaw kontroler nawigacyjny jako początkowy kontroler widoku.

## **Analiza**

Jeżeli wykonałeś kroki przedstawione w podrozdziale 4.1 i uruchomisz aplikację w symulatorze iPhone'a, zobaczysz wyświetlony jedynie biały ekran bez żadnego paska nawigacyjnego na górze. Wynika to z faktu, że początkowym kontrolerem widoku pliku *.storyboard* jest kontroler widoku, a nie kontroler nawigacyjny. W celu dodania kontrolera nawigacyjnego do aplikacji z funkcją Storyboard, wykonaj przedstawione poniżej kroki.

1. Kliknij plik *.storyboard* dla iPhone'a, który został utworzony przez szablon projektu w Xcode. W omawianym tutaj przykładzie projekt nosi nazwę *Adding a Navigation Bar to a Storyboard,* natomiast wspomniany plik ma nazwę Main-Storyboard\_iPhone.storyboard. (Warto w tym miejscu wspomnieć, że domyślna nazwa pliku *.storyboard* tworzonego przez Xcode zależy od używanej wersji narzędzia). Po kliknięciu pliku *.storyboard* zostaniesz przeniesiony do modułu Interface Builder.

2. Po otworzeniu pliku *.storyboard* w module Interface Builder po prostu dwukrotnie kliknij pustą przestrzeń na obszarze Storyboard — w ten sposób treść zostanie pomniejszona i zyskasz większą ilość przestrzeni roboczej (zobacz rysunek 4.6).

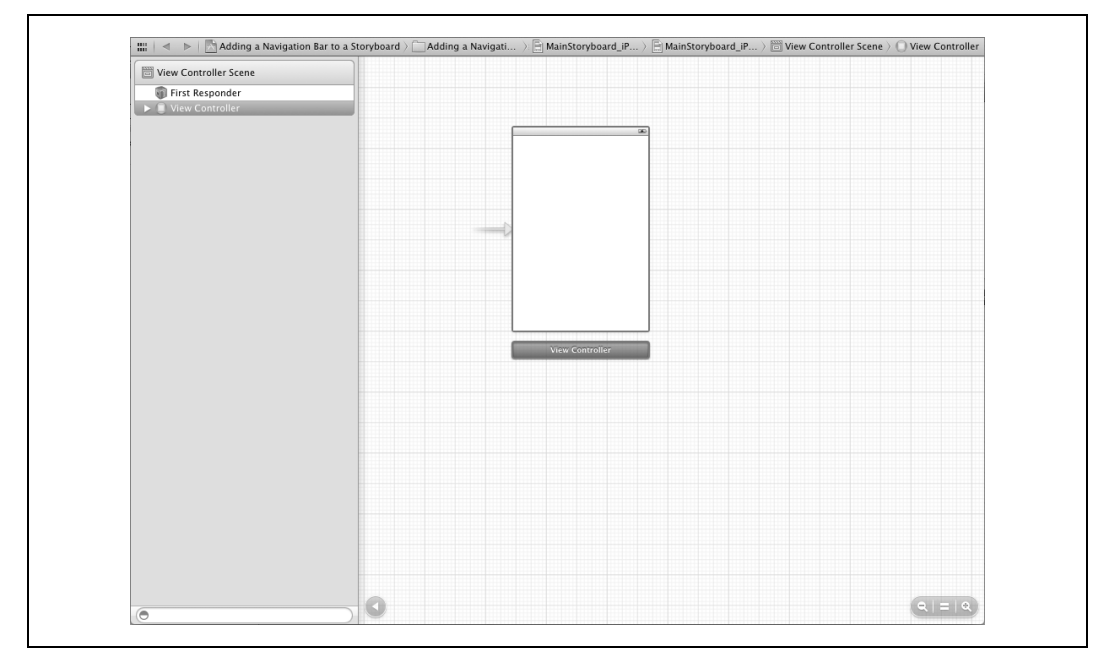

*Rysunek 4.6. Pomniejszony widok obszaru Storyboard dla iPhone'a*

- 3. Wybierz w menu opcję View/Utilities/Show Object Library.
- 4. W wywietlonej bibliotece obiektów wyszukaj obiekt kontrolera nawigacyjnego (zobacz rysunek 4.7), a następnie przeciągnij go i upuść po lewej stronie istniejącego kontrolera widoku pokazanego na rysunku 4.6. Powinieneś otrzymać wynik, podobny do pokazanego na rysunku 4.8.

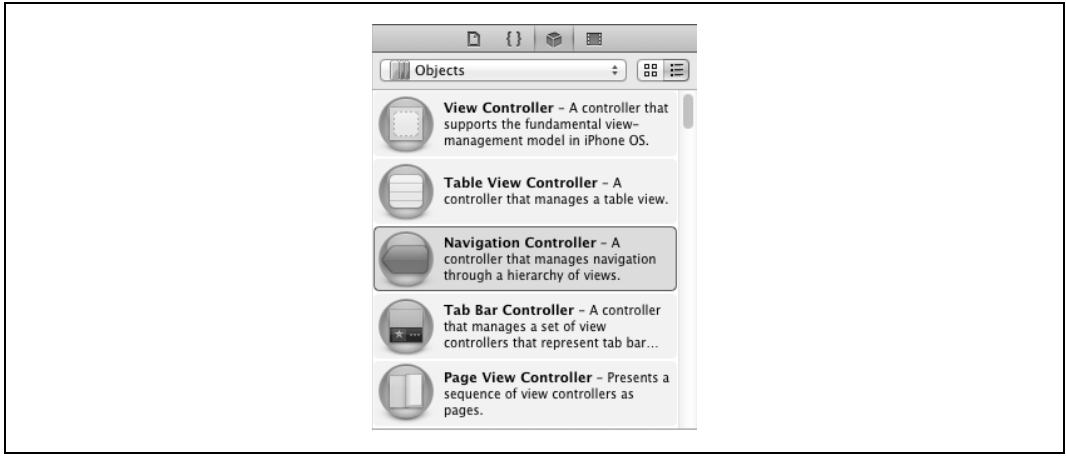

*Rysunek 4.7. Obiekt kontrolera nawigacyjnego znajdujcy si- w bibliotece obiektów*

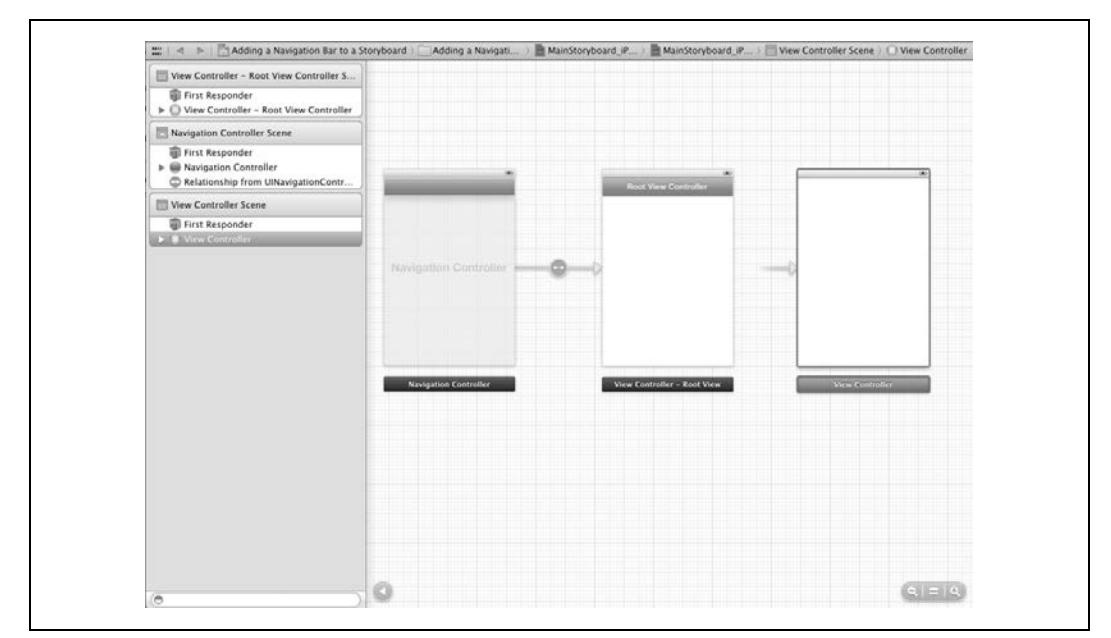

*Rysunek 4.8. Kontroler nawigacyjny zawiera wasny gówny kontroler widoku*

5. Jak możesz zobaczyć na rysunku 4.8, kontroler nawigacyjny spowodował dodanie kolejnego kontrolera widoku do interfejsu użytkownika. Twoim zadaniem jest po prostu usunięcie tego dodatkowego kontrolera widoku. W tym celu kliknij go, a następnie naciśnij klawisz *Delete* na klawiaturze. W ten sposób pozostał Ci kontroler nawigacyjny po lewej stronie oraz początkowy kontroler widoku po prawej (zobacz rysunek 4.9).

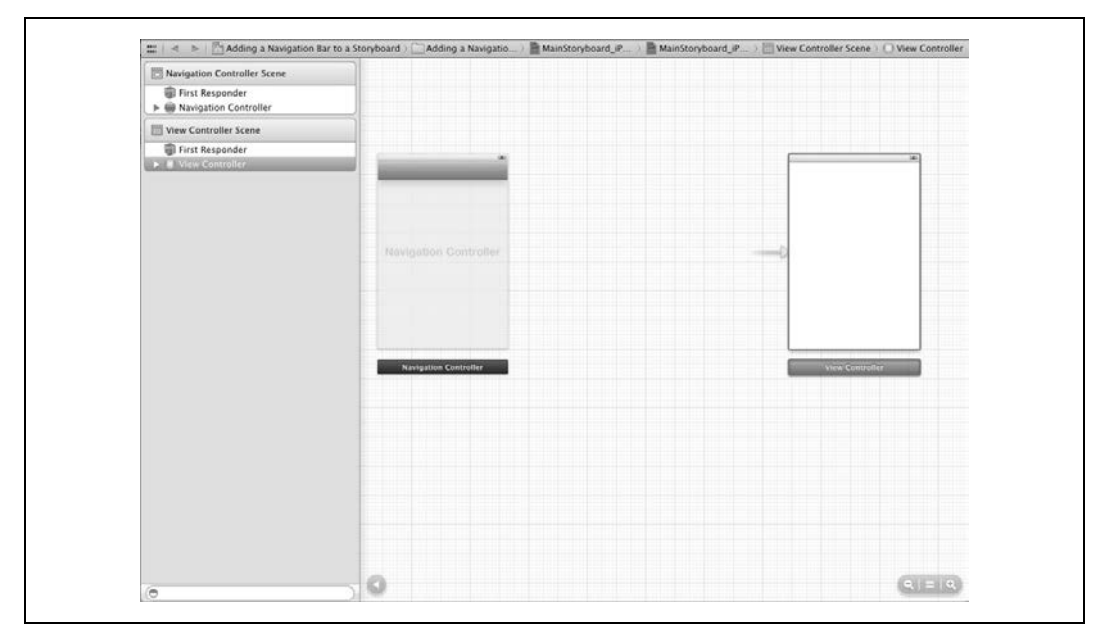

Rysunek 4.9. Główny kontroler widoku, który pojawił się z kontrolerem nawigacyjnym, został usunięty

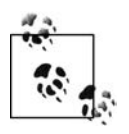

Projekt utworzony w podrozdziale 4.1 bazuje na szablonie *Single View Application*. Ten rodzaj aplikacji domyślnie *nie zawiera* kontrolera nawigacyjnego z oczywistego powodu — to przecież aplikacja z pojedynczym widokiem. Dlatego też, aby zmienić strukturę aplikacji, trzeba do pliku .storyboard ręcznie dodać kontroler nawigacyjny.

6. Teraz kliknij obiekt kontrolera nawigacyjnego na scenie Storyboard. Po zaznaczeniu obiektu naciśnij i przytrzymaj klawisz Control, a następnie lewym przyciskiem myszy przeciągnij do kontrolera nawigacyjnego znajdującego się po prawej stronie, który początkowo znajdował się w projekcie. W ten sposób od kontrolera nawigacyjnego do kontrolera widoku zostanie narysowana linia, co pokazuję na rysunku 4.10.

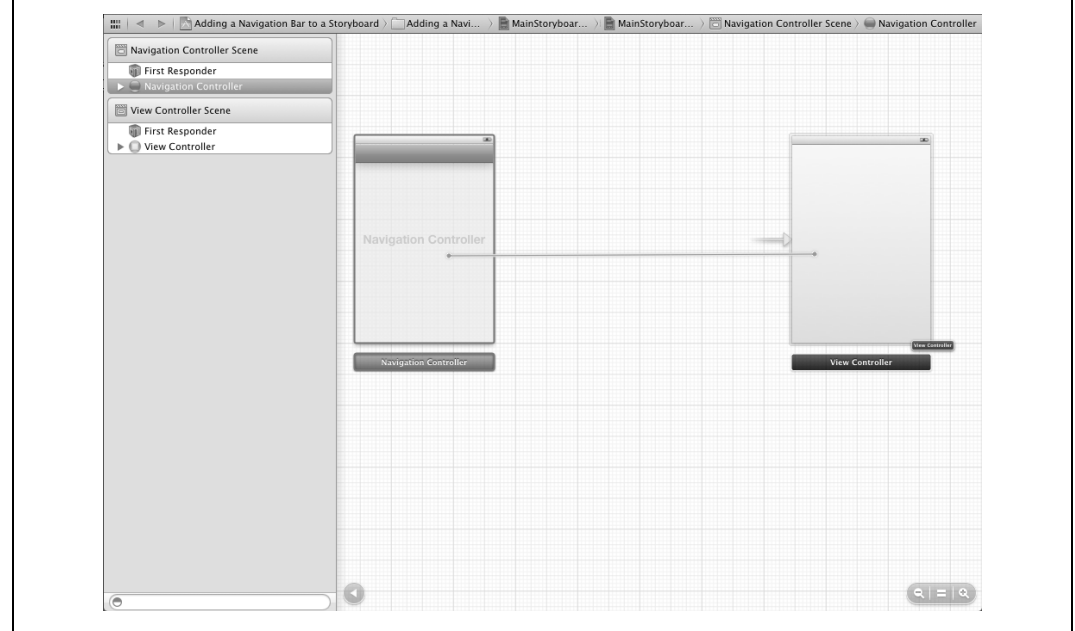

*Rysunek 4.10. Poczenie kontrolera nawigacyjnego z pocztkowym kontrolerem widoku*

7. Zwolnij przycisk myszy. Na ekranie zobaczysz menu kontekstowe pozwalające na wybór tworzonego połączenia pomiędzy kontrolerami nawigacyjnym i widoku. W menu kontekstowym wybierz opcję *Relationship - rootViewController* (zobacz rysunek 4.11), po prostu ją klikając.

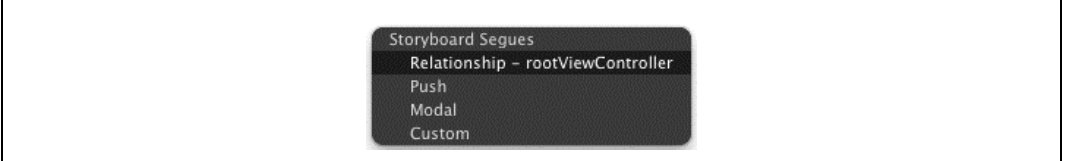

*Rysunek 4.11. Ustawienie kontrolera widoku jako gównego kontrolera nawigacyjnego*

8. Po wybraniu wymienionej opcji dostrzeżesz, że kontroler nawigacyjny jest dosłownie połączony z początkowym kontrolerem widoku (zobacz rysunek 4.12).

4.2. Dodanie kontrolera nawigacyjnego do aplikacji, w której wykorzystano funkcję Storyboard **281**

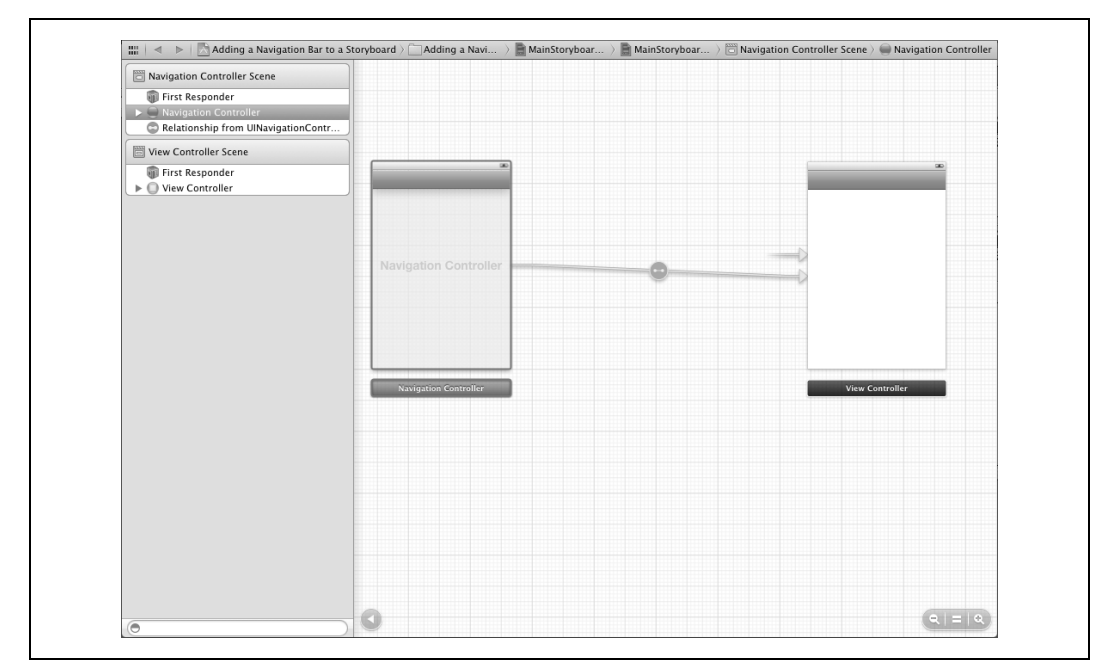

Rysunek 4.12. Kontroler nawigacyjny jest połączony z początkowym kontrolerem widoku

9. Ostatni, ale prawdopodobnie *najważniejszy krok* polega na tym, by sprawić, że kontroler nawigacyjny stanie się pierwszym wyświetlanym kontrolerem widoku w aplikacji. Jeżeli tego nie zrobisz, pierwszym wyświetlanym przez aplikację kontrolerem widoku będzie ten, który początkowo znajdował się w projekcie. Spójrz ponownie na rysunek 4.12. Czy widzisz strzałkę wyświetloną przy lewej krawędzi kontrolera widoku znajdującego się po prawej stronie? Wskazuje ona początkowy kontroler widoku. Aby takim kontrolerem stał się kontroler nawigacyjny, po prostu zaznacz element N*avigation Controller* w panelu *Navigation Controller Scene* w module Interface Builder (zobacz rysunek 4.13). Nastpnie wybierz opcję menu *View/Utilities/Show Attributes Inspector*. Po wyświetleniu panelu inspektora atrybutów przejdź do sekcji *View Controller* i zaznacz znajdujące się tam pole wyboru *Is Initial View Controller* (zobacz rysunek 4.14).

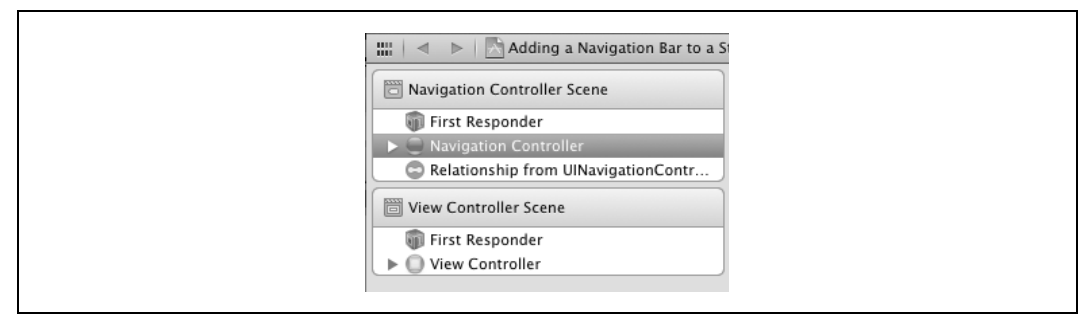

*Rysunek 4.13. Zaznaczenie kontrolera nawigacyjnego w module Interface Builder*

Jak widzisz, strzałka jest teraz wyświetlona przy lewej krawędzi kontrolera nawigacyjnego, a nie kontrolera widoku położonego po prawej stronie. Jeśli uruchomisz aplikację, przekonasz

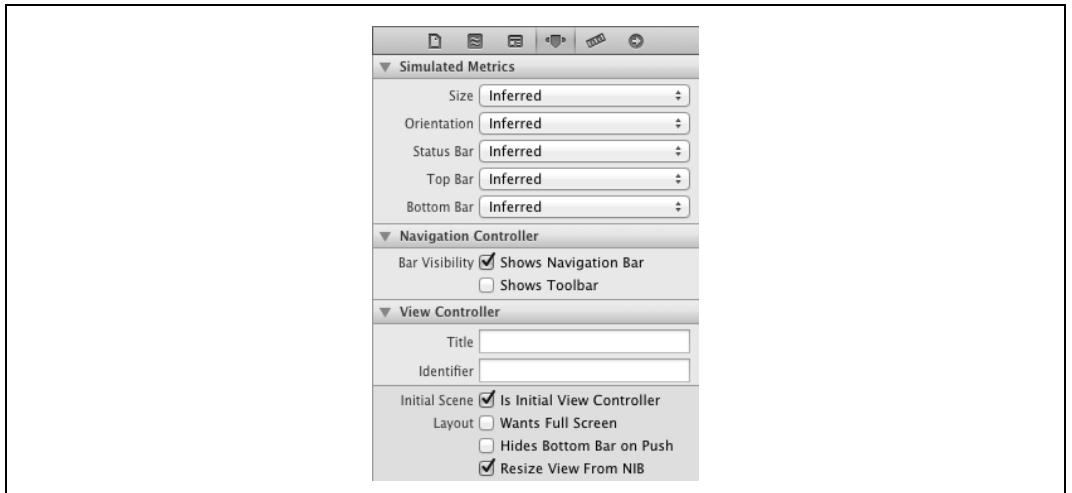

*Rysunek 4.14. Ustawienie kontrolera nawigacyjnego jako pierwszego kontrolera widoku wywietlanego w aplikacji*

się, że pierwszy wyświetlany kontroler widoku posiada na górze pasek nawigacyjny (zobacz rysunek 4.15). Oznacza to, że pierwszym wyświetlanym kontrolerem widoku jest teraz kontroler nawigacyjny. W kolejnym podrozdziale dowiesz się, jak wykorzystać kontroler nawigacyjny do wyświetlania nowych scen na ekranie.

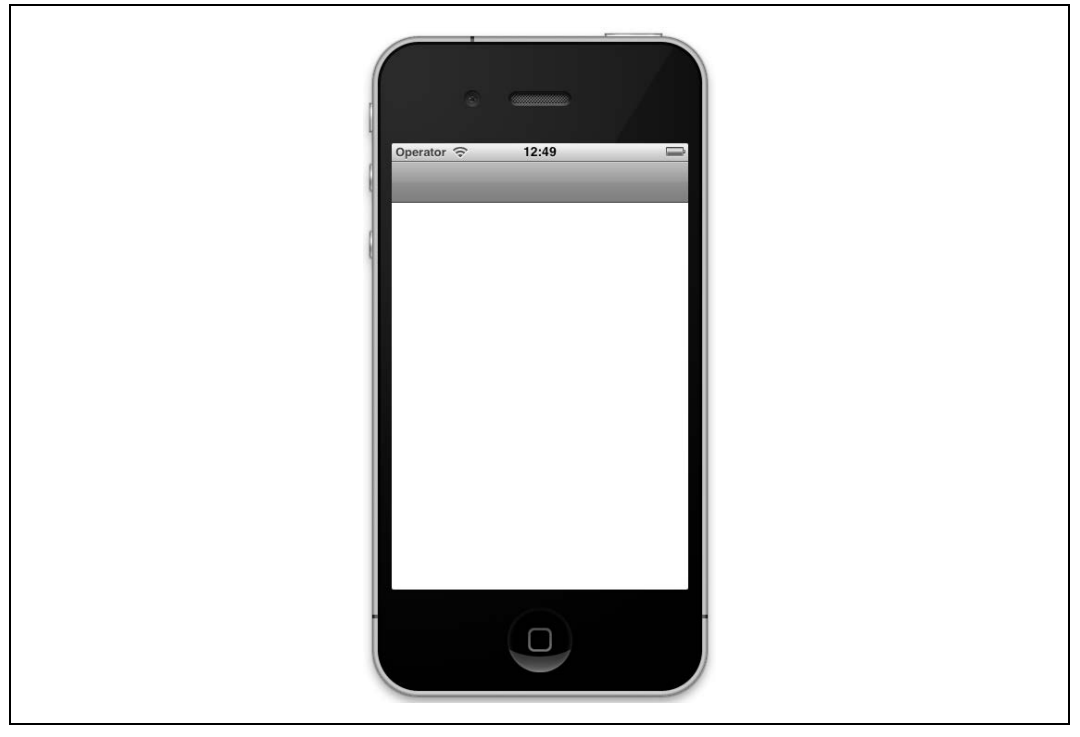

*Rysunek 4.15. Pasek nawigacyjny w kontrolerze widoku utworzony przy uyciu funkcji Storyboard*

Na tym etapie mamy więc kontroler nawigacyjny wraz z osadzonym kontrolerem widoku. Naszym celem jest wywołanie akcji, a następnie przejście z jednego kontrolera widoku do innego — tę operację przejścia inżynierowie Apple określili mianem *segue*. A zatem w kontrolerze widoku umieścimy przycisk, którego naciśnięcie spowoduje umieszczenie na stosie nowego kontrolera widoku. Brzmi nieźle, prawda? Zabieramy się do pracy.

- 1. Powró do pliku *.storyboard*.
- 2. W bibliotece obiektów znajdź obiekt kontrolera widoku (zobacz rysunek 4.16), a następnie przeciągnij go na scenę i upuść po prawej stronie istniejącego kontrolera widoku (zobacz rysunek 4.17).

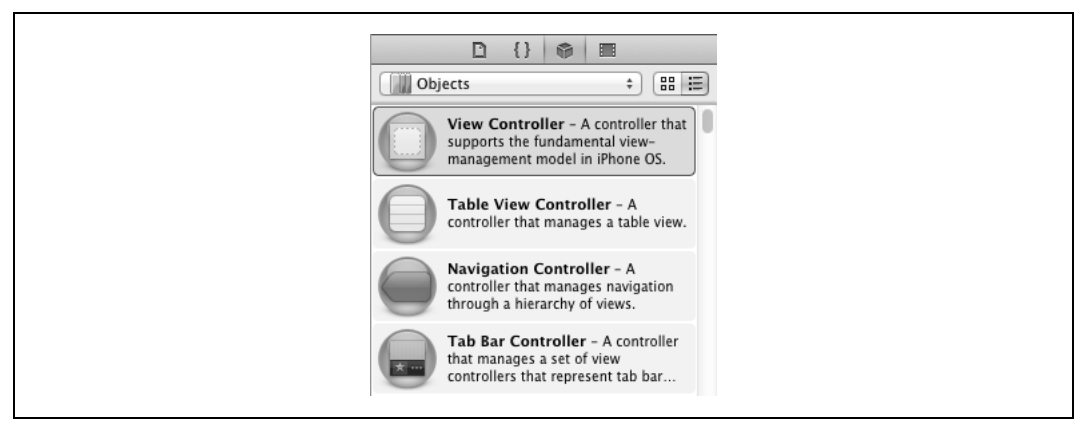

*Rysunek 4.16. Obiekt kontrolera widoku (View Controller) w bibliotece obiektów*

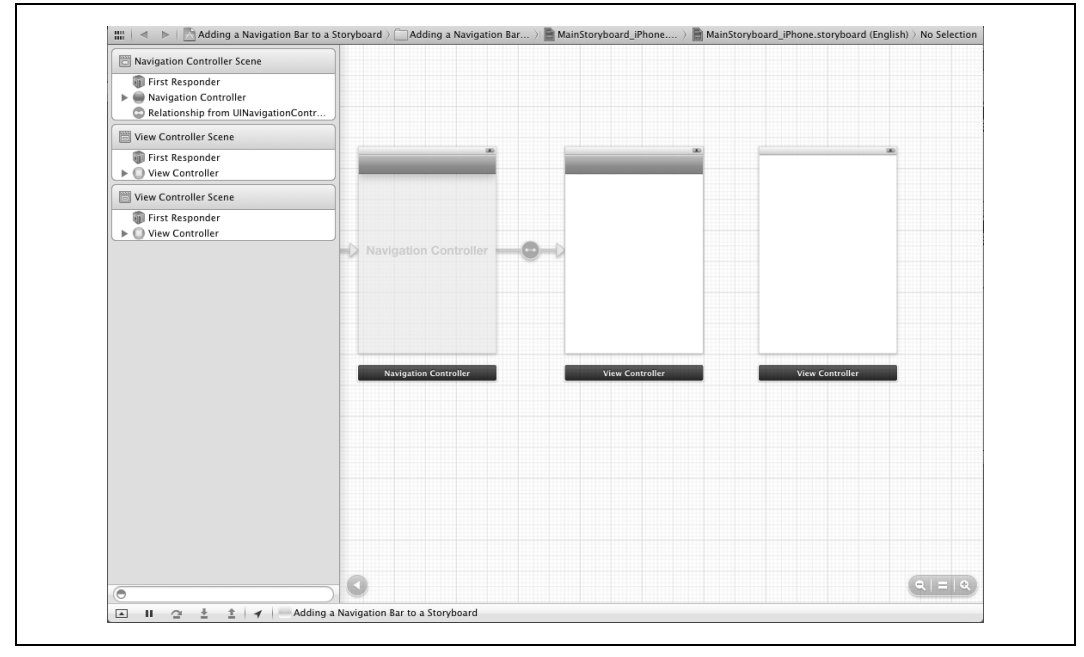

*Rysunek 4.17. Umieszczenie na scenie nowego kontrolera widoku*

3. W bibliotece obiektów znajdź obiekt przycisku (zobacz rysunek 4.18), a następnie przeciągnij go i upuść w pierwszym kontrolerze widoku (zobacz rysunek 4.19). Zwróć uwagę, że po zmniejszeniu powiększenia moduł Interface Builder nie pozwala na umieszczenie przycisku w kontrolerze widoku. Musisz dwukrotnie kliknąć pusty obszar sceny, zwiększając w ten sposób stopień powiększenia, zanim Interface Builder pozwoli Ci na umieszczanie komponentów interfejsu użytkownika w kontrolerach widoku.

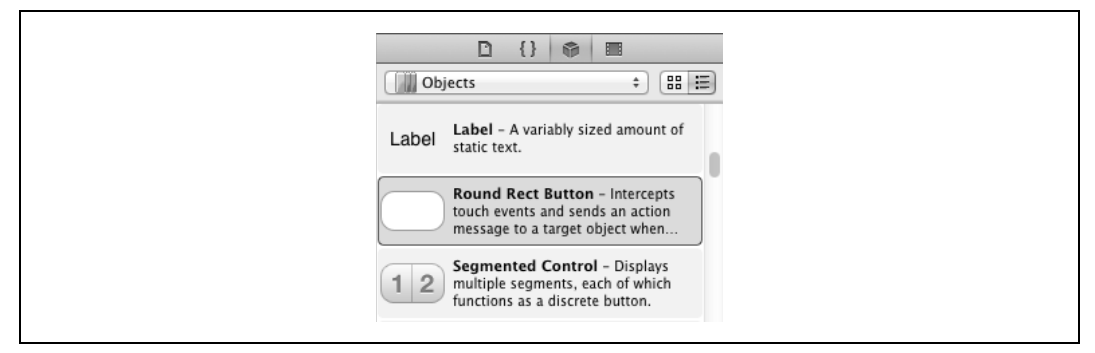

*Rysunek 4.18. Obiekt przycisku (Round Rect Button) w bibliotece obiektów*

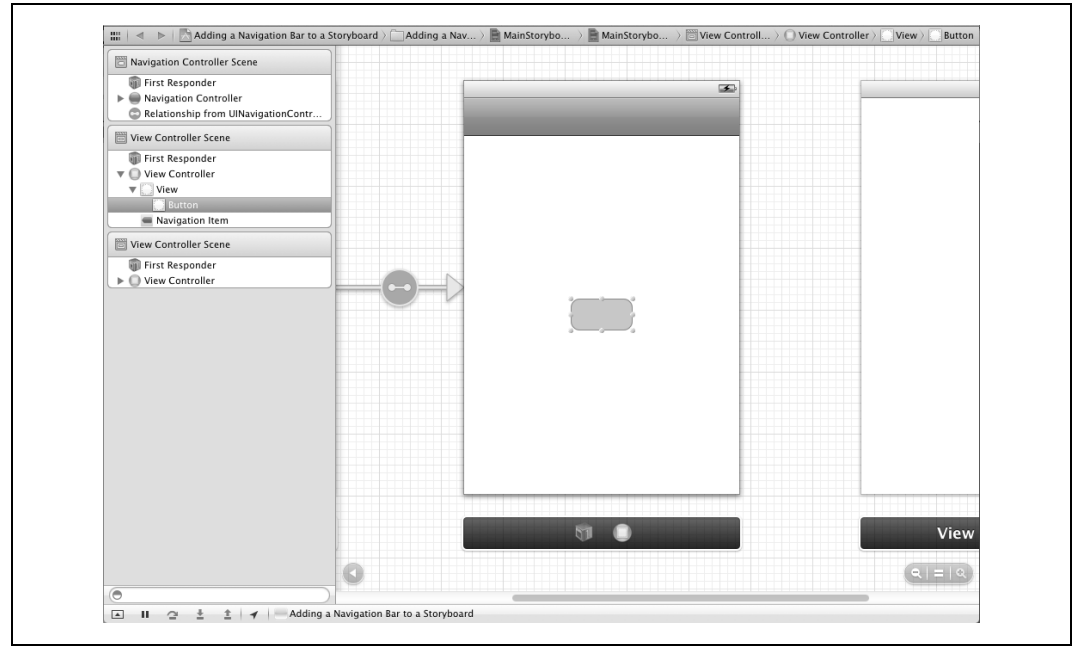

*Rysunek 4.19. Przycisk zosta umieszczony w pierwszym kontrolerze widoku*

- 4. Zaznacz przycisk, naciśnij i przytrzymaj klawisz *Control*, a następnie przeciągnij lewym przyciskiem myszy od dodanego przed chwilą przycisku w kontrolerze widoku do drugiego kontrolera widoku (zobacz rysunek 4.20).
- 5. Zwolnij przycisk myszy oraz klawisz *Control*. Na ekranie zobaczysz menu kontekstowe, podobne do pokazanego na rysunku 4.21. Kliknij opcję Push.

**4.2. Dodanie kontrolera nawigacyjnego do aplikacji, w której wykorzystano funkcję Storyboard 285**

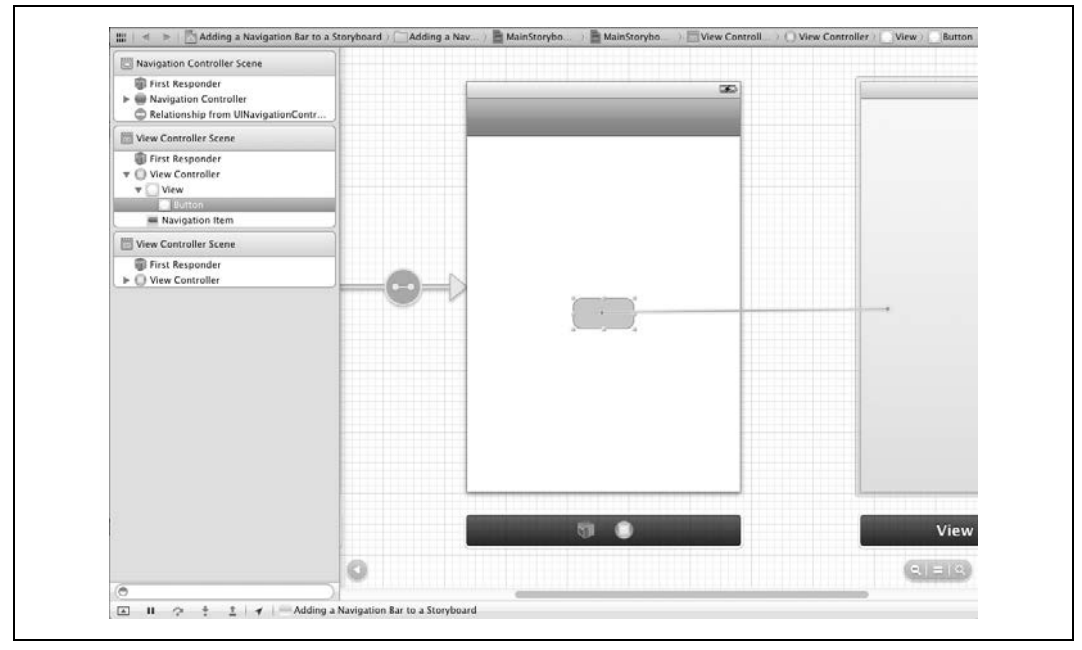

*Rysunek 4.20. Poczenie przycisku z drugim kontrolerem widoku*

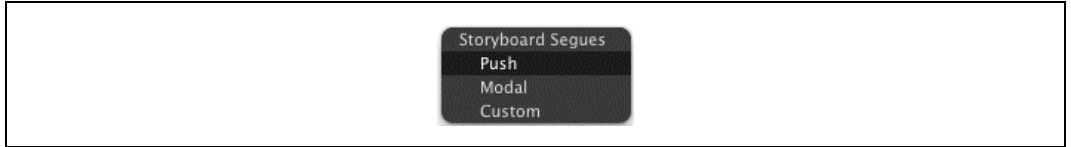

*Rysunek 4.21. Utworzenie przejcia typu segue*

Jeżeli teraz spojrzysz na scenę, przekonasz się, że pierwszy kontroler widoku jest połączony z drugim (zobacz rysunek 4.22).

Po uruchomieniu aplikacji i naciśnięciu przycisku wyświetlanego przez pierwszy kontroler widoku nastpi automatyczne umieszczenie drugiego kontrolera widoku na stosie kontrolerów widoku. Gdy na ekranie pojawi się drugi kontroler widoku, na pasku nawigacyjnym zobaczysz przycisk pozwalający na powrót do pierwszego kontrolera widoku. Naciśnięcie tego przycisku nawigacyjnego spowoduje powrót do pierwszego kontrolera widoku.

## **Zobacz także**

Podrozdział 4.1.

## **4.3. Przekazywanie danych pomiędzy ekranami**

## **Problem**

Za pomocą funkcji Storyboard chcesz przekazywać dane pomiędzy ekranami.

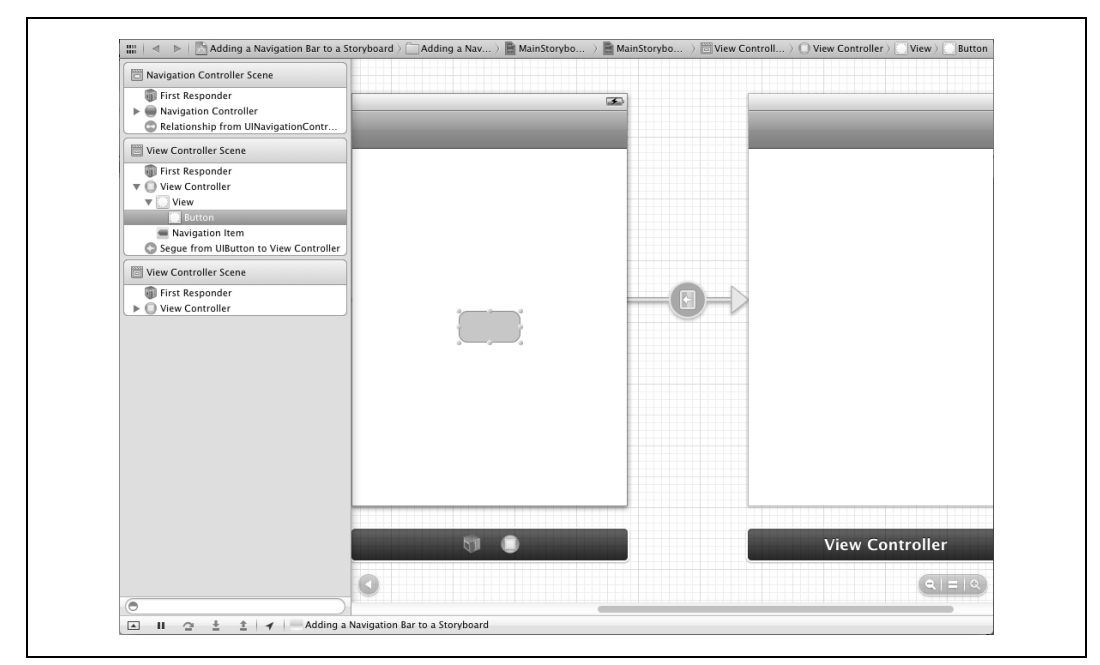

*Rysunek 4.22. Pierwszy kontroler widoku został połączony z drugim* 

## **Rozwizanie**

Użyj obiektów przejścia segue.

## **Analiza**

Obiekt przejścia *segue* to obiekt podobny do innych obiektów stosowanych w języku Objective-C. W celu przeprowadzenia przejścia pomiędzy ekranami podczas działania aplikacji środowisko uruchomieniowe Storyboard tworzy obiekt będący egzemplarzem klasy UIStoryboard → Segue. Aby rozpocząć operację przejścia, bieżący kontroler widoku (ten, który zostanie usunięty ze stosu przez operację przejścia) otrzymuje wiadomość prepareForSegue:sender:. Jej parametr prepareForSegue jest typu UIStoryboardSegue. Jeżeli chcesz przekazać jakiekolwiek dane pomiędzy bieżącym kontrolerem widoku i tym, który zostanie następnie wyświetlony na ekranie, musisz to zrobić w metodzie prepareForSegue: sender:.

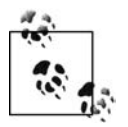

Aby omawiany tutaj przykład miał sens, wcześniej musisz wykonać kroki przedstawione w podrozdziale 4.2 i utworzyć dwa kontrolery widoku wewnątrz kontrolera nawigacyjnego.

W pierwszym kontrolerze widoku zaimplementujemy metodę prepareForSeque:sender:.

```
- (void)prepareForSegue:(UIStoryboardSegue *)segue sender:(id)sender
{
NSLog(@"Kontroler źródłowy = %@", [segue sourceViewController]);
   NSLog(@"Kontroler docelowy = %@", [segue destinationViewController]);
   NSLog(@"Identyfikator Segue = %@", [segue identifier]);
}
```
Jeżeli teraz uruchomisz aplikację, w oknie konsoli zobaczysz wyświetlone komunikaty. Zwróć uwagę na wartość nil identyfikatora przejścia *segue*. Każde przejście *segue* posiada własny, unikalny identyfikator. Ponieważ na scenie może być zdefiniowanych więcej przejść segue, dobrym rozwiązaniem jest nadawanie im unikalnych identyfikatorów w celu łatwego wykrywania tych przejść w kontrolerach widoku i podejmowania odpowiednich działań.

Obiekt przejścia *segue* w module Interface Builder to połączenie pomiędzy dwoma ekranami. Na rysunku 4.23 pokazuję przejście *segue* w postaci strzałki umieszczonej pomiędzy pierwszym kontrolerem widoku znajdującym się po lewej stronie i drugim kontrolerem widoku, który jest po prawej stronie sceny.

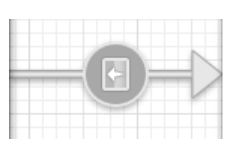

*Rysunek 4.23. Obiekt przejcia segue w module Interface Builder*

Aby utworzyć identyfikator przejścia *segue*, wykonaj przedstawione poniżej kroki.

- 1. W module Interface Builder zaznacz obiekt przejcia *segue*, po prostu go klikajc.
- 2. Wybierz opcję menu Show/Utilities/Show Attributes Inspector.
- 3. W panelu inspektora atrybutów odszukaj pole tekstowe zatytułowane *Identifier,* a następnie wprowadź w nim identyfikator, który chcesz nadać przejściu segue.

Podczas działania aplikacji środowisko uruchomieniowe wywołuje metodę prepareForSegue: → sender: w bieżącym kontrolerze widoku w celu przygotowania się do przeprowadzenia operacji przejścia. Docelowy kontroler widoku zawiera już zainicjalizowany obiekt przejścia se*gue*. Teraz masz możliwość przekazania dowolnych danych do docelowego kontrolera widoku. Dane możesz określić bezpośrednio we właściwości docelowego kontrolera widoku lub przekazać je poprzez wywołanie metody w tym kontrolerze widoku. Wybór należy do Ciebie. W omawianym tutaj kodzie drugi kontroler widoku jest klasą SecondViewController, a identyfikator przejścia *segue* to SimpleSegueToSecondViewController.

```
- (void)prepareForSegue:(UIStoryboardSegue *)segue sender:(id)sender
{
NSLog(@"Kontroler źródłowy = %@", [segue sourceViewController]);
 NSLog(@"Kontroler docelowy = %@", [segue destinationViewController]);
 NSLog(@"Identyfikator Segue = %@", [segue identifier]);
   if ([[segue identifier] isEqualToString:@"SimpleSegueToSecondViewController"])
 {
      SecondViewController *viewController = [segue destinationViewController];
      viewController.dataModel = ...; /* Miejsce na kod wymaganych operacji. */
   }
}
```
W powyższym fragmencie kodu dataModal to hipotetyczna właściwość zdefiniowana i zaimplementowana w docelowym kontrolerze widoku dla tworzonego przejcia *segue*. Docelowy kontroler widoku jest egzemplarzem klasy SecondViewController utworzonej w projekcie. Celem przykładu było pokazanie, jak możesz przygotować kontrolery widoku do przeprowadzania przejść segue i przekazywania danych docelowemu kontrolerowi widoku.

## **Zobacz także**

Podrozdział 4.2.

# **4.4. Dodanie funkcji Storyboard do istniejcego projektu**

## **Problem**

Masz przygotowaną aplikację, w której nie użyłeś funkcji Storyboard. Teraz jednak w tej aplikacji chciałbyś skorzystać funkcji z Storyboard, zamiast ręcznie zajmować się obsługą ekranów.

## **Rozwizanie**

Aby użyć funkcji Storyboard w istniejącej aplikacji, wykonaj przedstawione poniżej kroki.

- 1. Wybierz opcję menu *File/New/New File*....
- 2. W wyświetlonym oknie dialogowym upewnij się*, ż*e wybrałeś kategorię *User Interface* w panelu *iOS* po lewej stronie. Następnie w prawym panelu wybierz opcję Storyboard (zobacz rysunek 4.24) i kliknij przycisk *Next*.

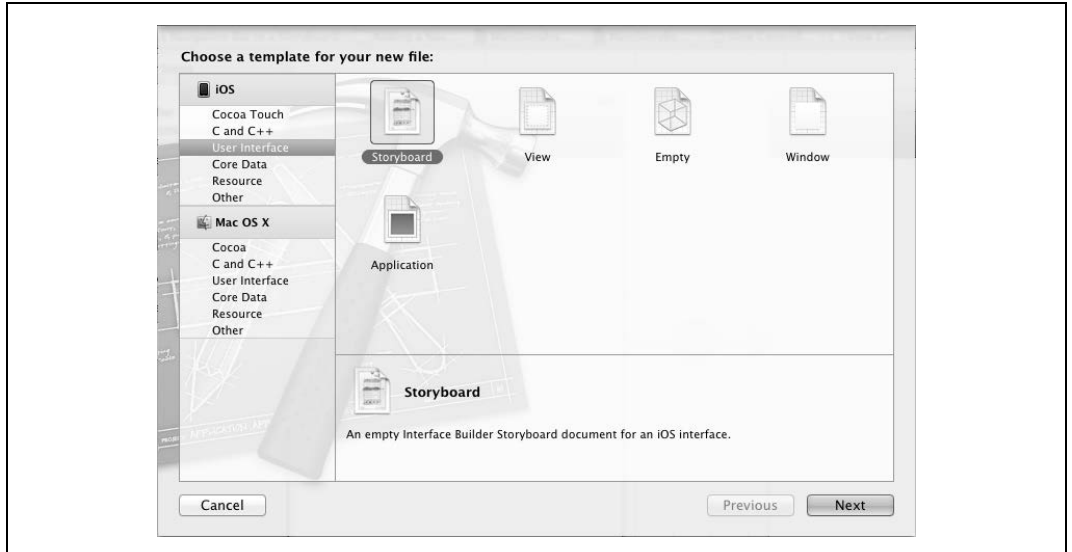

*Rysunek 4.24. Dodanie pliku typu Storyboard do istniejcego projektu*

3. W kolejnym oknie dialogowym określ urządzenie docelowe dla tworzonego pliku funkcji Storyboard. Jeżeli aplikacja jest przeznaczona tylko dla iPhone'a lub iPada, wybierz odpowiednią wersję. Podczas tworzenia aplikacji uniwersalnej musisz wybrać jedno urządzenie, utworzyć plik funkcji Storyboard, a następnie powrócić, wybrać drugie urządzenie i utworzyć dla niego plik funkcji Storyboard. Gdy to zrobisz, naciśnij przycisk *Next*.

- 4. Wybierz miejsce zapisu pliku *.storyboard*. W omawianym przykładzie mam aplikację uniwersalną bazującą na szablonie *Single View Application*. Utworzyłem więc dwa pliki *.storyboard* o nazwach *StoryboardiPhone.storyboard* i *StoryboardiPad.storyboard*.
- 5. W strukturze projektu odszukaj plik *Info.plist*. Zauważ, że ten plik *.plist* może być zapisany pod inną nazwą. Przykładowo omawiany tutaj projekt nosi nazwę *Adding a Storyboard to an Existing Project*, wic plik typu *.plist* ma nazw *Adding a Storyboard to an Existing* Project.storyboard. Po kliknięciu wspomnianego pliku nastąpi automatyczne otworzenie odpowiedniego edytora.
- 6. Jeżeli w pliku znajdują się wymienione poniżej klucze, usuń je, ponieważ są zbędne podczas używania funkcji Storyboard.
	- NSMainNibFile (może być wyświetlony jako *Main nib file base name*).
	- NSMainNibFile~ipad (może być wyświetlony jako *Main nib file base name (iPad)*).
- 7. Jeżeli aplikacja jest przeznaczona tylko dla iPhone'a lub iPada, utwórz nowy klucz UIMain -StoryboardFile (dla iPhone'a) lub UIMainStoryboardFile~ipad (dla iPada). W aplikacji uniwersalnej musisz utworzyć obydwa wymienione klucze.
- 8. Jako wartości nowo utworzonych kluczy podaj nazwy plików funkcji Storyboard, które wcześniej przygotowałeś (pomiń jednak rozszerzenie *.storyboard*).
- 9. Zapisz plik typu *.plist*.
- 10. Ostatni, ale prawdopodobnie najważniejszy krok to usunięcie z metody application: did → FinishLaunchingWithOptions: kodu odpowiedzialnego za konfigurację kontrolerów widoku. Metoda ta znajduje się w pliku implementacji delegata aplikacji. Podczas używania funkcji Storyboard w delegacie aplikacji nie trzeba ręcznie konfigurować kontrolerów widoku. Dlatego też przejrzyj tę metodę i usuń z niej zbędny kod.

## **Analiza**

Aplikacje utworzone bez funkcji Storyboard (albo we wcześniejszych wersjach Xcode albo w bieżących) mają inną strukturę niż aplikacje używające wymienionej funkcji. W aplikacjach Storyboard nie jest dłużej stosowany główny plik nib do przechowywania okien, więc nazwę tego plik można usunąć z pliku typu *.plist*. Jak się przekonałeś w poprzednim podrozdziale, aby aplikacja mogła skorzystać z funkcji Storyboard, we wspomnianym pliku typu *.plist* trzeba dodać pewne klucze konfiguracyjne.

Po wprowadzeniu przedstawionych zmian trzeba się upewnić, że delegat aplikacji nie będzie przeszkadzał w używaniu funkcji Storyboard. Każdy projekt jest inny, więc musisz zagwarantować, że delegat aplikacji *nie przypisuje ż*adnego obiektu właściwości rootViewController okna. W przeciwnym razie funkcja Storyboard nie zostanie użyta, a Ty poświęcisz godziny na szukanie problemu. Najłatwiejszym rozwiązaniem jest po prostu umieszczenie w komentarzu całej zawartości metody application:didFinishLaunchingWithOptions:, a dopiero następnie rozważenie umieszczenia w innych miejscach aplikacji własnych poleceń inicjalizacyjnych (np. inicjalizacji modelu danych). Alternatywnym rozwiązaniem jest pozostawienie wymienionej metody i umieszczenie w komentarzu jedynie tych wierszy, które powoduj zmianę obiektu głównego kontrolera widoku okna.

# **Skorowidz**

#### **A**

adres lokalizacji, 373 aktywowane aplikacje, 530 alarm, 594 alokacja, 54, 59, 80, 89 egzemplarza, 68 obiektu, 58 animacja, 148, 269, 655–661 operacji skalowania, 663 podczas obracania, 665 aplikacja działająca w tle, 524 Kalendarz, 571, 581, 590 Kontakty, 451 Ustawienia, 532 typu Master-Detail Application, 198 ARC, Automatic Reference Counting, 17, 64, 322, 456 archiwizowanie aplikacji, 31 asynchroniczne pobieranie danych, 393 pobieranie pliku, 529 wykonywanie zadań, 313, 334 atrybut, 540 \_\_autoreleasing, 67 strong, 64 unsafe\_unretained, 64 weak, 64 atrybuty encji Person, 553 awaria aplikacji, 66

#### **B**

bezpieczne pole tekstowe, 112 biblioteka muzyczna, 444 obiektów, 279 zasobów, 496, 499 zdjęć, 479

blokowanie wątku, 397 błędy, 494, 721 bufor FIFO, 293, 326

#### **C**

centrum powiadomień, 98, 101 cig tekstowy documentText, 710 ciągi tekstowe, 37 cienie, 638, 641 Cocoa Touch, 607 Core Animation, 608 Core Data, 537, 545 implementacja zwizków, 564 odczyt danych, 547 sortowanie danych, 552 tworzenie danych, 545 usuwanie danych, 549 Core Graphics, 608 Core Location, 356, 521 Core Motion, 667 czas oczekiwania, 396 czcionki, 614 czujnik przyśpieszeniomierza, 669

#### **D**

dane hierarchiczne, 244 klucz-wartość, 86, 686 przechowywane w usłudze iCloud, 687 wyjściowe, 336, 485 z przyśpieszeniomierza, 673 z żyroskopu, 677 data, 124 definiowanie harmonogramu, 345 kontrolera widoku, 503 obiektów delegatów, 76

deklaracja obiektu operacji, 331 deklarowanie metod, 54 delegacja zadań, 71 delegat aplikacji, 203 deserializacja danych, 410 deskryptory sortowania, 552 długotrwałe zadania, 509, 511 dodawanie encii, 541 alarmu, 594 atrybutów, 541 cienia, 638 kontaktów, 462, 466 kontrolera, 278 obiektów do zbioru, 90 obiektu Person, 555 obrazu do projektu, 623 pliku, 49 przycisków, 178 Storyboard, 289 struktur, 355 struktury Core Motion, 668 struktury do aplikacji, 452 wydarzeń, 576, 579 związku, 566 dokument RFC4791, 572 domknięcie, closure, 294 dostarczanie powiadomienia, 518 dostęp do biblioteki muzycznej, 444 danych, 553 filmów, 480 klasy, 79 kluczy, 487 metody, 77 pakietu, 93 pliku MP3, 426 self, 302 treści kalendarzy, 578 właściwości calendars, 574 właściwości FKEmployeeToManager, 568 właściwości obiektu, 301 zdjęć, 480 zmiennych, 305 zmiennych obiektu bloku, 300 zrzutu ekranu, 442 dostępność, 77 dynamiczne tworzenie kodu, 294 dyrektywa @dynamic, 545 @optional, 75 @required, 75, 234, 236 @synthesize, 61 dystrybucja aplikacji, 31

#### **E**

edycja dokumentu, 706 filmów, 502 powtarzającego się wydarzenia, 591 właściwości wydarzenia, 604 wydarzenia, 605, 606 edytor danych, 540 edytor graficzny modelu danych, 546 egzemplarz, 52 EKEventViewController, 599, 601 klasy ConflictViewController, 725 NSFetchRequest, 547, 552, 553 NSFileVersion, 728 NSSortDescriptor, 553 NSString, 122 NSURLRequest, 192 UISegmentedControl, 132 UITableViewCell, 237 element UIDatePicker, 125, 128 UIPickerView, 118–123 elementy klasy UISwitch, 114 nawigacyjne, 149 encja, 540 Employee, 565 Manager, 566 Person, 541, 549 etykieta, 162–165 nagłówka*,* 251, 254 UILabel, 249

#### **F**

FIFO, 293, 326 format H.264, 439 XML, 21 funkcja, 51 ABAddresBookCopyArrayOfAllPeople(), 456 ABAddressBookAddRecord(), 460 ABAddressBookCopyArrayOfAllGroups(), 469 ABAddressBookCopyArrayOfAllPeople(), 455, 471 ABAddressBookCopyLocalizedLabel(), 460 ABAddressBookCopyPeopleWithName(), 469, 473 ABAddressBookCreate(), 453, 460 ABAddressBookHasUnsavedChanges(), 454 ABAddressBookSave(), 461, 464 ABGroupAddMember(), 466

ABGroupCreate(), 464 ABMultiValueCopyLabelAtIndex(), 457, 460 ABMultiValueCopyValueAtIndex(), 458 ABMultiValueGetCount(), 457 ABPersonCopyImageData(), 473 ABPersonCreate(), 460 ABPersonHasImageData(), 473 ABPersonSetImageData(), 473 ABPersonSetImageData(), 474 ABRecordCopyValue(), 456 ABRecordSetValue(), 464 CFAbsoluteTimeGetCurrent(), 596 CFArrayGetCount(), 456 CFArrayGetValueAtIndex(), 456 CFRelease(), 460 CGAffineTransformMakeRotation(), 384, 654 CGAffineTransformMakeScale(), 392, 652 CGAffineTransformMakeTranslation(), 649 CGColorComponents(), 622 CGColorGetNumberOfComponents(), 622 CGContextAddLineToPoint(), 626 CGContextMoveToPoint(), 626 CGContextRotateCTM(), 654 CGContextSetLineJoin(), 629 CGContextSetLineWidth(), 627 CGGradientCreateWithColor(), 642 CGGradientCreateWithColorComponents(), 643 CGPathAddRect(), 635 CGPathCreateMutable(), 632 CGRectIntersection, 221, 226 CGRectMake(), 620 dispatch\_ after\_f(), 318 dispatch\_ get\_main\_queue(), 293 dispatch\_after(), 318, 319 dispatch\_after() i dispatch\_after\_f(), 318 dispatch\_after\_f(), 319, 320 dispatch\_async(), 307, 313 dispatch\_async\_f(), 307, 314 dispatch\_get\_global\_ queue(), 293 dispatch\_get\_global\_queue(), 312 dispatch\_get\_main\_queue(), 307 dispatch\_group\_async(), 323 dispatch\_group\_async\_f(), 324 dispatch\_group\_create(), 323 dispatch\_group\_notify(), 323 dispatch\_once(), 321 dispatch\_queue\_create(), 293, 326 dispatch\_release(), 323 dispatch\_sync(), 311, 312 dispatch\_sync\_f(), 312 displayAlertView(), 310 NSLog(), 43, 87 Storyboard, 275–277, 286–290 strlen(), 48 UIImageWriteToSavedPhotosAlbum(), 491

#### **G**

gałka suwaka, 130 GCD, Grand Central Dispatch, 291 generowanie kodu, 543, 545 geokodowanie, 373 gest, 377 długiego naciśnięcia, 377, 386, 388 machnięcia, 245, 377, 379 obrotu, 377, 381 potrząśnięcia, 674 przesunięcia, 377, 384, 385 stuknięcia, 377, 389 uszczypnięcia, 377, 390, 391 główny kontroler widoku, 198, 280 gradient osiowy, 642–648 gradienty, 642 grubość linii, 627 grupowanie opcji, 132 zadań, 322 grupy zasobów, 498 grzbiet kartek, 204

#### **H**

harmonogram, 345

#### **I**

iCloud, 681 iCloud dla aplikacji, 691 identyfikator aplikacji, 687 Container, 693 firmy, 687 IntToStringConverter, 298 metody, 54 Team ID, 687 zadania, 511 ikona aplikacji, 624 implementacja edycji, 563 handleKeyboardWillHide, 226 klasy MyWindow, 677 metod, 54 nawigacji, 142 przycisku, 180 związków, 564 informacje o stanie, 510, 524 o wydarzeniu, 591 z przyśpieszeniomierza, 674

inicjalizacja, 54, 59 inicjalizacja obiektu, 58 inspektor Data Model, 542 pliku, 613 tożsamości, 614 Interface Builder, 21 interfejs użytkownika, 23 iteracja elementów tablicy, 83

#### **J**

język Objective-C, 17 JSON, 408, 413

#### **K**

kalendarz Google, 571 kamera, 481, 488 karta Build Settings, 33 Summary, 686 katalog, 691 Resources, 91 Resources.bundle, 95 kategoria AVAudioSessionCategoryAmbient, 435 AVAudioSessionCategoryAudioProcessing, 436 AVAudioSessionCategoryPlayAndRecord, 436 AVAudioSessionCategoryPlayback, 436 AVAudioSessionCategoryRecord, 435 AVAudioSessionCategorySoloAmbient, 435 klasa, 52 AVAudioPlayer, 425, 428 AVAudioRecorder, 428, 433 AVAudioSession, 435 bazowa, 50 CLGeocoder, 373, 376 CLLocationManager, 360–362 CloudDocument, 713 CLPlacemark, 376 CMMotionManager, 671, 678 EKAlarm, 594 EKEventEditViewController, 604 EKEventStore, 576, 583 Father, 73 initWithProgressViewStyle, 214 isSourceTypeAvailable, 481 MKAnnotationView, 366, 372 MKMapView, 357–360, 367, 372 MKPinAnnotationView, 366 MPMediaPickerController, 444 MPMoviePlayerController, 438–442

MyAnnotation, 363, 367 MyWindow, 676 NSArray, 78, 82 NSEntityDescription, 545 NSFetchedResultsController, 553 NSFileManager, 699, 711 NSFileVersion, 721 NSInvocationOperation, 329 NSJSONSerialization, 408, 411 NSManagedObjectContext, 549 NSMetadataQuery, 697, 706, 713 NSMutableArray, 82, 294 NSMutableString, 37 NSMutableURLRequest, 399, 401 NSNotificationCenter, 100 NSNumber, 80 NSObject, 17, 60, 74 NSOperation, 295, 331, 336 NSString, 37, 616 NSThread, 310, 509 NSTimer, 343, 344 NSUbiquitousKeyValueStore, 686–688 NSURLConnection, 396 NSURLConnection, 394, 397, 401–406 NSXMLParser, 418 Person, 50, 62 RootViewController, 203 SecondViewController, 288 TWTweetComposeViewController, 414 UIAlertView, 107, 111 UIApplication, 194, 509, 511 UIBarButtonItem, 149–153 UIButton, 178, 180 UIColor, 617 UIDatePicker, 124 UIDevice, 508 UIDocument, 705–708 UIFont, 614 UIGestureRecognizer, 378, 380 UIImage, 370, 623 UIImagePickerController, 479–484, 503, 505 UIImageView, 182, 253 UILabel, 162 UILongPressGestureRecognizer, 386 UILongTapGestureRecognizer, 387 UINavigationController, 142, 148, 604 UIPageViewController, 201 UIPanGestureRecognizer, 384, 385 UIPickerView, 117 UIPinchGestureRecognizer, 391 UIRotationGestureRecognizer, 381 UIScrollView, 186 UISegmentedControl, 132, 136

UISlider, 129 UISplitViewController, 196 UIStoryboardSegue, 287 UISwipeGestureRecognizer, 380 UISwitch, 114, 126 UITabBarController, 156 UITableView, 231, 234 UITableViewCell, 231, 240 UITapGestureRecognizer, 389, 390 UITextField, 166, 167 UITextView, 173, 177, 713 UIVideoEditorController, 503, 506 UIView, 149, 187, 242, 612 UIViewController, 138, 159, 438 UIWebView, 191, 192 XMLElement, 420 klauzula else, 41 klawiatura, 218, 223 klawiatura podzielona, 219 klucz UIApplicationExitsOnSuspend, 534 UIBackgroundMode, 519 UIBackgroundModes, 519–522 UIImagePickerControllerCropRect, 488 UIImagePickerControllerEditedImage, 488 UIImagePickerControllerMediaMetadata, 488 UIImagePickerControllerOriginalImage, 488 UIMainStoryboardFile, 290 klucze konfiguracyjne, 290 kolejka, 308 główna*,* 293, 308 operacji, 295 szeregowa, 293, 326 współbieżna, 293 kolejkowanie zadań, 306 kolor, 617 kolor pinezki, 371 komórki tabeli, 237 widoku, 243 kompilacja, 25 kompilator, 26 kompilator LLVM, 64 komunikat, 108, 111 błędu, 26, 494 ostrzeżenia, 309 konfiguracja kalendarza Google, 572 kontrolerów widoku, 290 nowego identyfikatora, 684 opcji, 610 projektu, 19 ustawień projektu, 202 widoku tabeli, 724

konfigurowanie zapytania metadanych, 697 kontekst graficzny, 645 obiektu zarządzanego, 539 kontroler, 105 AddPersonViewController, 556, 560 DataViewController, 203 EKEventViewController, 599 modalny, 415 ModelController, 203 MPMediaPickerController, 445 nawigacyjny, 142, 207, 278–282 paska kart, 157, 160 PersonListViewController, 556, 558 Popover, 211 RootViewController, 203 UIImagePickerController, 486 UIPageViewController, 203 UIViewController, 157 widoku, 105, 115, 139, 145, 158, 275 widoku ConflictViewCotnroller, 728 widoku opcji, 143 widoku podzielonego, 196, 198 widoku szczegółowego*,* 198 widoku ustawień, 143 wyników pobierania danych, 554, 560 kontrolka segmentowana, 133, 137, 155 konwersja adresu, 373 współrzędnych, 374 kończenie nasłuchiwania, 444 zadania, 509 koordynator trwałego magazynu danych, 539 korzystanie z usługi iCloud, 682 kreacja dwuetapowa, 60 kryterium porównania, 698 książka adresowa, 452, 456 KVC, Key-Value Coding, 296 KVO, Key-Value Observing, 296, 331

#### **L**

leksykalny zasig, 303 liczba, 80 pikseli, 608 rekordów, 121 licznik czasu, 342–345, 510 użycia, 64 lista kalendarzy, 574 uczestników, 590

#### Ł

łączenie kontrolerów, 281 obiektów zarządzanych, 564 przycisku z kontrolerem, 286

#### **M**

Map Kit, 356 mapa, 357, 362 zaznaczanie położenia, 362 margines etykiet, 252 marginesy, 224, 229 menu kontekstowe, 255, 256 menu Scheme, 26 metadane, 697 metoda ableView:viewForHeaderInSection, 250 addGestureRecognizer, 391 addObject, 84 addObjectsFromArray, 84 addSubview, 187 addTarget:action:forControlEvents, 117, 134, 180 alarmWithRelativeOffset, 594 alertView:clickedButtonAtIndex, 110 allObjects, 90 alloc, 58 anyObject, 90 application:didFinishLaunchingWithOptions, 200, 290, 329, 514, 556 application:didReceiveLocalNotification, 515, 517 applicationDidBecomeActive, 524, 535 applicationDidEnterBackground, 507, 535 applicationWillEnterForeground, 507, 525 applicationWillResignActive, 524 applicationWillTerminate, 535 arrayWithObjects, 83 assetForURL:resultBlock:failureBlock, 480 audioPlayerBeginInterruption, 427, 428 audioPlayerEndInterruption:withFlags, 427 audioRecorderBeginInterruption, 434 audioRecorderDidFinishRecording:sucessfully, 432 audioRecorderEndInterruption:withFlags, 434 audioRecordingPath, 431 audioRecordingSettings, 431 availableMediaTypesForSourceType, 482 beginAnimations:context, 656, 658 beginBackgroundTaskWithExpirationHandler, 509 breathe, 75 buttonTitleAtIndex, 111

buttonWithType, 180 callIntToString, 298 callTrimBlock, 306 cameraSupportsMedia:sourceType, 496 cancelAllLocalNotification, 513 canEditVideoAtPath, 506 CFRelease, 454 CGColor, 622 colorWithRed:green:blue:alpha, 618 controllerDidChangeContent, 562 convertIntToString, 299 convertIntToString:usingBlockObject, 299 convertRect:fromView, 227 count, 90 createNewPerson, 560 dataWithJSONObject:options:error, 408 deleteObject, 549 deleteRowsAtIndexPaths:withRowAnimation, 247, 265 deleteSections:withRowAnimation, 265 detachNewThreadSelector:toTarget:withObject, 509 dismissModalViewControllerAnimated, 503 displayMediaPickerAndPlayItem, 447 doesCameraSuportTakingPhotos, 492 doesGroupExistWithGroupName:inAddressBook, 471 doTheConversion, 299 drawAtPoint, 625 drawAtPoint:withFont, 616 drawInRect, 623, 625 drawInRect:withFont, 620 endBackgroundTask, 509, 511, 512 enumerateKeysAndObjectsUsingBlock, 88 enumerateObjectsUsingBlock, 84, 90, 97 familyNames klasy UIFont, 615 fontNamesForFamilyName, 615 fontWithName:size, 616 geocodeAddressString:completionHandler, 373 handleDocumentStateChanged, 720, 726 handleKeyboardWillHide, 226 handleKeyboardWillShow, 224, 227 handleLongPressGestures, 388 handleMetadataQueryFinished, 700, 714 handlePanGestures, 385 handleRotations, 383 handleSwipes, 380 handleTaps, 390 imageNamed, 623 imagePickerController:didFinishPickingMedia WithInfo, 487 imagePickerControllerDidCancel, 487 imageWithData, 623

init, 59, 60 initRecurrenceWithFrequency:interval:end, 589 initWithBarButtonSystemItem:target:action, 152 initWithContentsOfFile, 623 initWithCustomView, 153 initWithData, 623 initWithData:encoding, 409 initWithData:error, 426 initWithFileURL, 710 initWithFrame, 183 initWithFrame:style, 232 initWithObject, 82 initWithObjects, 134 initWithRootViewController, 143 initWithTarget:selector:object, 349 initWithURL:settings:error, 429 insertNewObjectForEntityForName inManagedObjectContext, 545 insertNewObjectForEntityForName inManagedObjectContext, 546 instancesRespondToSelector, 77 invalidate, 346 isCameraAvailable, 492 isCameraDeviceAvailable, 483 isCancelled, 296 isDeleted, 550 isFlashAvailableForCameraDevice, 484 isFrontCameraAvailable, 483 isMultitaskingSupported, 508 isOn, 117 isSourceTypeAvailable, 481, 482 JSONObjectWithData:options:error, 411 loadData:MIMEType:textEncodingName: baseURL, 192 loadHTMLString:baseURL, 192 locationInView, 386, 390 locationManager:didUpdateToLocation:from Location, 523 locationOfTouch inView, 386 locationServicesEnabled, 362 mainBundle, 93 mapView:regionDidChangeAnimated, 360 mapView:viewForAnnotation, 360, 366 mapViewWillStartLoadingMap, 360 mapViewWillStartLocatingUser, 360 mediaPicker:mediaPickerDidCancel, 448 mediaPickerDidCancel, 450 motionEnded:withEvent, 675 moveSection:toSection, 259 moveSection1ToSection3, 263 moveRowAtIndexPath:toIndexPath, 263 newGroupWithName:inAddressBook, 466

newPersonWithFirstName:lastName:inAddress Book, 462, 466 NSClassFromString, 79 numberOfComponentsInPickerView, 121 numberOfSectionsInTableView, 236 objectAtIndex, 83 objectAtIndexPath, 554 orientationChanged, 531 otherVersionsOfItemAtURL, 721 parser:didEndElement:namespaceURI:qualified, 422 parser:didEndElement:namespaceURI:qualified Name, 420, 422 parser:didStartElement:namespaceURI:qualified Name:attributes, 420 parser:foundCharacters, 420, 422 parserDidEndDocument, 420 parserDidStartDocument, 420 parserDidStartDocument, 421 pathForResource:ofType, 92 performAddWithAlertView, 211 performExpand, 242, 243 performSelector:withObject:afterDelay, 146, 318 performSelectorInBackground:withObject, 352 pickerView:numberOfRowsInComponent, 121 pickerView:titleForRow:forComponent, 122 popViewControllerAnimated, 147 predicateWithFormat, 698 prepareForSegue:sender, 287, 288 presentModalViewController:animated, 503, 604 presentMoviePlayerViewControllerAnimated, 438 presentPopoverFromBarButtonItem:permittedA rrow:Directions:animated, 212 printString, 318 pushController, 602 pushSecondController, 146 rangeOfString, 39 reloadAllComponents, 124 removeAlarm, 596 removeDependency:, 342 removeEvent:span:commit:error, 583 removeObject, 84 removeObserver, 103 requestThumbnailImagesAtTimes:timeOption, 442 requestWithURL:cachePolicy:timeoutInterval, 396 respondsToSelector, 77, 78 reverseGeocodeLocation:completionHandler, 376 saveEvent:span:error, 576

metoda scheduledTimerWithTimeInterval:invocation:re peats, 345 scheduleLocalNotification, 512, 513 scopeTest, 304 scrollViewDidEndDecelerating, 188 scrollViewDidEndDragging:willDecelerate, 188 scrollViewDidScroll, 188 scrollViewWillBeginDecelerating, 188 selectedSegmentIndex, 135 sendAsynchronousRequest:queue:completion Handler, 394 sendSynchronousRequest:returningResponse: error, 397 setAnimationDelay, 660 setAnimationDelegate, 659 setAnimationDidStopSelector, 659 setAnimationDuration, 659 setAnimationRepeatCount, 660 setAnimationWillStartSelector, 660 setBackgroundImage:forState, 182 setGyroUpdateInterval, 678 setHTTPMethod, 401 setImage:forState, 182 setInitialText, 414 setNetworkActivityIndicatorVisible, 194 setOn, 116 setShowsSelectionIndicator, 122 setSortDescriptors, 552 setThumbImage:forState, 132 setTitle:forState, 180 setUbiquitous:itemAtURL:destinationURL:error, 699 setViewControllers:animated, 148 sliderValueChanged, 132 sortUsingComparator, 85, 301 startAccelerometerUpdates, 674 startAccelerometerUpdatesToQueue:withHandl er, 671–674 startGyroUpdates, 679 startPlayingVideo, 439, 441 startSearchingForDocumentIniCloud, 714 stopPlayingAudio, 447 stopPlayingVideo, 441 stopRecordingOnAudioRecorder, 432 stopThread, 353 switchIsChanged, 117 systemFontOfSize, 616 tableView:canPerformAction:forRowAtIndexPa th:withSender, 256, 258 tableView:cellForRowAtIndexPath, 236 tableView:editingStyleForRowAtIndexPath, 246 tableView:heightForFooterInSection, 251

tableView:heightForHeaderInSection, 251 tableView:numberOfRowsInSection, 236 tableView:performAction:forRowAtIndexPath: withSender, 256 tableView:shouldShowMenuForRowAtIndexPath, 256 tableView:titleForFooterInSection, 254 tableView:titleForHeaderInSection, 253 tableView:viewForFooterInSection, 250, 252 tableView:viewForHeaderInSection, 252 textDidChange, 716 textField:shouldChangeCharactersInRange: replacementString, 169 textFieldDidBeginEditing, 169 textFieldDidEndEditing, 169 textFieldShouldBeginEditing, 169 textFieldShouldClear, 169 textFieldShouldEndEditing, 169 textFieldShouldReturn, 169 thirdCounter, 349 titleForSegmentAtIndex, 136 urlForDocumentsDirectoryIniCloud, 712 URLForUbiquityContainerIdentifier, 711 valueForProperty, 446 view, 107 viewDidAppear, 145 viewDidLoad, 115, 163, 269, 386, 426, 558, 661 viewDidUnload, 349, 440 viewWillAppear, 178 viewWillDisappear, 178 webView:didFailLoadWithError, 195 webViewDidFinishLoad, 195 webViewDidStartLoad, 195 writeVideoAtPathToSavedPhotosAlbum: completionBlock, 493 metody animacji, 656 delegata, 239 egzemplarza, 52 inicjalizacji, 54, 58 klasy, 52, 54 NSMutableArray, 84 NSNumber, 80 NSString, 38 NSUbiquitousKeyValueStore, 688 UIView, 658 obserwatora, 224 rysowania, 609 rysujące, 632 setter i getter, 61, 63, 301 sortowania, 77 model obiektowy, 543 obiektu zarządzanego, 539

moduł Interface Builder, 21 modyfikacja pliku nagłówkowego, 192 MVC, Model-View-Controller, 105, 138

#### **N**

nagłówek, 247 nagrywanie, 430 audio, 428 wideo, 488 narzędzie Xcode, 18, 138, 540 nasłuchiwanie powiadomie, 100, 175, 178, 441, 713 powiadomień klawiatury, 216, 222, 224 nawiasy klamrowe, 43, 53 nawigacja, 142 nazwy metod, 53, 58 parametrów, 58 plików, 702 niebezpieczny atrybut, 66

#### **O**

obiekt ABRecordRef, 459 ALAssetsLibrary, 480 bloku, 293, 294, 312, 321 bloku trimString, 306 bloku trimWithOtherBlock, 306 błędu*,* 375 CFArrayRef, 456 CMMotionManager, 671 delegatów, 76 EKCalendar, 581 EKEventEditViewController, 604 EKEventStore, 575 EKParticipant, 591 GraphicsViewControllerView, 616 intToString, 298 JSON, 408 kontrolera nawigacyjnego, 279 kontrolera widoku, 284 modyfikowalny, 412 nadawcy, 98 NSDictionary, 86 NSError, 578 obserwatora, 101 pierwszej klasy, 294 powiadomień, 98 przejścia segue, 287, 288 przycisku, 285 typu NSURLResponse, 394

UIColor, 619 UIDatePicker, 125, 126, 127 UIImagePickerController, 485, 488 UILocalNotification, 98, 512, 519 UIPickerView, 122, 123 UIProgressView, 215 UISwipeGestureRecognizer, 379 UITableView, 232 UITableViewCell, 243 TWTweetComposeViewController, 414 zarządzany, 539, 550 obraz, 184, 622 kontaktu, 473 przypisany kontaktowi, 473, 478 obrót, 654 obrót prostokąta, 655 obsługa błędów*,* 721 edytora wideo, 503 encji, 545 liczb, 80 mechanizmu delegacji, 188 metod delegata, 600 nasłuchiwanych powiadomień*,* 449 połączeń sieciowych, 527 powiadomień, 530, 597, 716, 725 przejścia, 275 usługi iCloud, 682 wielozadaniowości, 508 zakłóceń*,* 427, 434 zmian położenia*,* 521 odczyt danych, 547 odmierzanie czasu, 127 odświeżanie widoku tabeli, 562 odtwarzacz audio, 520 odtwarzanie, 438, 440 odtwarzanie dźwięków, 425, 435, 519 odwrotne geokodowanie, 373, 375 okno komunikatu, 107, 110–113, 213 konsoli, 258 Organizer, 29, 34 typu Popover, 206, 207, 213 określanie adresu URL, 701 opcje menu kontekstowego, 258 rysowania gradientu, 646 operacje, 328, 334 bloku, 295 w tle, 509 wyszukiwania, 702 wywoływane, 295, 334 zwykłe, 295

#### **P**

pakiet główny, main bundle, 91, 92 kodu, 293 Resources.bundle, 95 pamięć zaalokowana, 65 panel Object Library, 23 parametr alpha, 662 cancelButtonTitle, 108 CGRect, 116 didCompleteWithAction, 604 delegate, 108 finalPath, 694 forControlEvents, 134 initWithNibName, 141 Klucz, 88 message, 107 NULL, 634 Obiekt, 88 otherButtonTitles, 108 paraContext, 307 prepareForSegue, 287 replacementString, 171 shouldChangeCharactersInRange, 171 title, 107 titleForFooterInSection, 254 titleForHeaderInSection, 253 typu \*BOOL, 85 typu id, 84 typu NSUInteger, 85 typu TWTweetComposeViewControllerResult, 417 typu void \*, 309 UIProgressViewStyle, 214 Wskaźnik, 88 pasek kart, 156–162 nawigacyjny, 144, 149, 283 postępu, 194, 215 przewijania, 189 ptla, 44 for, 44, 45 watku, 353 while, 46, 47 piksel, 608 pinezka na mapie, 365, 372 plik RootViewController, 198 ABPerson.h, 457 AddPersonViewController.h, 558

Boosting\_Data\_Access\_in\_Table\_ViewsApp Delegate.h, 560 DetailViewController, 198 implementacji delegata aplikacji, 335, 339 klasy, 49, 54, 710 klasy MyAnnotation, 363, 367 kontrolera widoku, 115, 361, 369, 713 operacji, 337 Info.plist, 290, 633 MyXML.xml, 419 nagłówkowy, 49, 54 delegata aplikacji, 482, 514, 525 kontrolera widoku, 208, 375, 382, 386, 436, 439, 475 Person.h, 50, 61, 559 Person.m, 50 PersonListViewController.h, 556 PersonProtocol.h, 75 RootViewController.m, 26 Settings.bundle, 532, 533 ViewController\_iPhone.xib, 24 xcode.png, 624 pliki .bundle, 91 .plist, 290 .storyboard, 278 .xib, 21, 138, 141 audio, 425 nib, 23 plist, 519 wideo, 438 xcdatamodeld, 540 pobieranie asynchroniczne, 393 danych z przyśpieszeniomierza, 671 danych z żyroskopu, 677 informacji z kontaktów, 455 kontaktów, 458 listy kalendarzy, 574 obrazów, 473 pliku, 528 synchroniczne, 397 uczestników wydarzenia, 590 właściwości kontaktu, 456 wydarzeń, 591 zasobów, 496 zdjeć i filmów, 495 pole tekstowe, 166–174, 217 pole To-Many Relationship, 566 polecenie for, 43 if, 41

if-else, 41 SELECT, 549 połączenie asynchroniczne, 394, 407, 527 synchroniczne, 528 położenie grzbietu, 204 kształtów, 649 urządzenia iOS, 521 widoku, 655 pomarańczowa kropka, 30 porównywanie obiektów, 42 powiadomienia, 98–101 lokalne, 512–518 o zmianie w bazie, 597 o zmianach w ustawieniach, 532 powiadomienie EKEventStoreChangedNotification, 598 NSCurrentLocaleDidChangeNotification, 530 NSUserDefaultsDidChangeNotification, 530 UIDeviceBatteryStateDidChangeNotification, 530 UIDeviceOrientationDidChangeNotification, 531 UIDeviceProximityStateDidChangeNotification, 530 UIKeyboardAnimationCurveUserInfoKey, 220 UIKeyboardAnimationDurationUserInfoKey, 220 UIKeyboardDidHideNotification, 177, 220 UIKeyboardDidShowNotification, 175, 220 UIKeyboardFrameBeginUserInfoKey, 220 UIKeyboardFrameEndUserInfoKey, 220 UIKeyboardWillHideNotification, 177, 220 UIKeyboardWillShowNotification, 175, 219 NSMetadataQueryDidFinishGatheringNotificati on, 697, 714 NSUserDefaultsDidChangeNotification, 532, 534 ResultOfAppendingTwoStrings, 99 UIApplicationDidEnterBackgroundNotification, 507 UIApplicationWillEnterForegroundNotification, 507 UIDocumentStateChangedNotification, 722 UIDocumentStateChangeNotification, 718, 720 powtarzające się wydarzenie, 589 poziom głośności, 129 predykat typu NSPredicate, 581 predykaty, 698 prefiks \_\_block, 301 procedura, 51 CGContextAddPath(), 632 CGContextDrawLinearGradient(), 645

CGContextDrawPath(), 632 CGContextScaleCTM(), 653 CGContextSetShadow(), 638 CGContextSetShadowWithColor(), 638 CGPathAddLineToPoint(), 632 CGPathAddRect(), 632 CGPathMoveToPoint(), 632 CGPathRelease(), 632 sendEmailTo, 52 procedury rozpoznawania gestów, 378, 387, 390 profil tymczasowy, 32 protokoły, 71 protokół AVAudioPlayerDelegate, 427, 437 AVAudioRecorderDelegate, 433, 434 CalDAV, 572 CloudDocumentProtocol, 710 MKAnnotation, 363 MKMapViewDelegate, 359 MPMediaPickerControllerDelegate, 445 NSXMLParserDelegate, 419 PersonProtocol, 71 UIAlertViewDelegate, 108 UIAlertViewDelegate., 109 UIApplicationDelegate, 515 UIImagePickerControllerDelegata, 496 UIImagePickerControllerDelegate, 486 UINavigationControllerDelegate, 486, 506 UIPageViewControllerDataSource, 204 UIPageViewControllerDelegate, 203 UIPickerViewDataSource, 119, 120 UIPickerViewDelegate, 122 UIScrollViewDelegate, 188 UITableViewDataSource, 235, 248, 253 UITableViewDelegate, 76, 234, 251, 257 UITextFieldDelegate, 169 UITextViewDelegate, 716 UIVideoEditorControllerDelegate, 506 UIWebViewDelegate, 193 przechowywanie filmów, 493 zdjęć, 491 przeciążanie metody, 55, 56 przejście segue, 284, 288 przekazywanie danych, 286 przekształcenia afiniczne*,* 663 przekształcenie obrotu, 654, 665 skalowania, 652, 664 translacji, 649 w Core Graphics, 649 przełącznik, 116 przełącznik na pasku, 154

przenoszenie komórek, 259 przepełnienie bufora*,* 47 przesuwanie widoków, 655 przetwarzanie danych, 523 przetwarzanie danych XML, 418 przewracanie kartek, 201 przezroczystość, 188 przycisk do usuwania komórki, 247 detail disclosure, 241 disclosure indicator, 241 Dodaj, 152 nawigacyjny, 151, 271 Utwórz nowe konto, 179 przyciski na pasku, 150 pomocnicze, 240 przypisanie cienia prostokątowi, 640 delegata widokowi, 233 profili, 686 przyśpieszeniomierz, 667, 672 pula autorelease, 350 punkt, 608 końcowy, 645 początkowy, 609, 645 przecięcia linii, 628

#### **Q**

Quartz 2D, 608

#### **R**

robienie zdjęć, 479, 485 rodzaje kolejek, 293 przejść, 275 przycisków, 241 złączeń, 630 rozpoznawanie gestów, 377, 378 rozszerzanie gradientu, 646 rozszerzenie, *Patrz* pliki rysowanie gradientów, 642 gradientu osiowego, 645 kształtów*,* 626, 631 rysowanie linii, 626, 628 na ekranie, 608 prostokątów, 635-639 ścieżek, 634 rzutowanie, 68

#### **S**

SDK bazowe, 77 SDK docelowe, 77 segue, 275, 284 sekcja Attributes, 541 Foo, 532 Twitter, 415 selektor, 77 delegata, 662 deleteOddNumbersSection, 269 displayMediaPicker, 445 tableView:commitEditingStyle:forRowAtIndexP ath, 245 tableView:didSelecteRowAtIndexPath, 239 tableView:editingStyleForRowAtIndexPath, 245 serializacja danych, 409 serwis Twitter, 413 sesja audio, 521 silnik Quartz 2D, 608 Singleton, 322 skalowanie, 392, 652 skalowanie prostokąta, 653 sklep iTunes App Store, 25, 433 słownik*,* 86, 408 didFinishPickingMediaWithInfo, 487, 490 NSDictionary, 87 NSMutableDictionary, 87 userInfo, 98, 100, 225 źródła danych, 267 słowo and, 58 słowo kluczowe @interface, 51 @property, 60 @required, 120 dispatch\_, 291 sortowanie danych, 552 tablicy, 85 specyfikator \_\_bridge, 69 bridge retained, 69 \_\_bridge\_transfer, 69 formatu %s, 38 unsigned long, 39 rzutowania, 68 sprawdzanie dostępności, 77 obsługi wielozadaniowości, 508 dostępności czujnika, 670 stała ALAssetsGroupAll, 498 DBL\_MAX, 509 stan aplikacji, 524, 525

stany procedury rozpoznawania gestów, 378, 392 przypisywane obiektom, 379 stopka, 247 Storyboard, 275 stronicowanie, 201 struktura AddressBook.framework, 451 Assets Library, 480, 494, 497 AV Foundation, 425, 519 CGRect, 620 Core Animation, 608 Core Audio, 428 Core Data, 537, 538 Core Graphics, 608 Core Location, 355 Core Motion, 667 Event Kit, 571 Event Kit UI, 571 Map Kit, 355 Media Player, 425 Mobile CoreServices.framework, 479 Twitter, 393 UIKit, 607, 618, 623 styl UIAlertViewStylePlainTextInput, 113 UIAlertViewStyleSecureTextInput, 113 UITableViewStyleGrouped, 232 UITableViewStylePlain, 232 UISegmentedControlStyleBezeled, 136 style okna komunikatu, 108 suwak, 129, 133 sygnatura typedef, 298 symulator, 27 symulator iPhone, 22 synchroniczne pobieranie danych, 397 pobranie pliku, 529 wykonanie obiektu bloku, 314 wykonywanie zadań, 311, 328 synchronizacja słowników, 686 system iOS 5.0, 508 szablon Empty Application, 150 Page-Based Application, 138, 202, 205 Single View Application, 105, 115, 281, 610, 699 szybki enumerator, 84

#### Ś

ścieżka dostępu do obiektu, 554 dostpu do obrazu, 93 dostępu do pakietu, 95 ścieżki, 626, 631

#### **T**

tabela z sekcjami, 262 tablica, 82, 408 kontrolerów widoku, 147 modyfikowalna, 77 obiektów, 148 sections, 554 subElements, 421 typu NSArray, 725 tablice modyfikowalne, 82, 83 target, 126, 134 technologia ARC, 17, 64 Automatic Reference Counting, 64 GCD, 291–294, 306, 317, 323, 426, 511 iCloud, 681 Push Notifications, 512 tekst, 37, 616 tekst sformatowany, 193 tekstowe dane wejściowe, 166 token, 321 translacja, 649 tryb widoku, 173 Twitter, 413–417 tworzenie animacji, 656 aplikacji, 196 aplikacji iOS, 25 cigu tekstowego, 37 danych, 545 dokumentu, 705, 714 egzemplarza widoku tabeli, 261 egzemplarzy właściwości, 558 elementu UIPickerView, 119 etykiety, 163, 170 grup, 323 kalendarza CalDAV, 573 katalogów, 691 klasy, 48 klasy w Xcode, 611 komunikatu, 512 kontrolerów widoku, 138, 722 licznika czasu, 345 modelu Core Data, 540 modelu danych, 545 nagłówka, 247 obiektu bloku, 296 obiektu UIImage, 500 odwróconego związku, 567 podklasy, 676, 708 pola tekstowego, 167, 170 powiadomienia, 515

powtarzających się wydarzeń, 587 profilu dystrybucji, 685 profilu programisty, 685 projektu w Xcode, 18, 610 projektu wykorzystującego Core Data, 537 projektu z Storyboard, 276 protokołu*,* 72 przejścia segue, 286 przełączników, 114 przewijanej treści, 186 przycisku, 152, 181, 209 przycisku nawigacyjnego, 150 słownika, 408 suwaka, 129 systemowych przycisków, 151 ścieżek, 631 tzw. pakietu, 91 wątku, 292, 347 watku w tle, 352 widoku mapy, 357 widoku tabeli, 231 widoku tekstu, 174 własnej kolejki*,* 326 własnych przycisków, 242 właściwości, 115 wydarzeń, 576, 577, 583 zgrupowanego widoku tabeli, 249 związku, 569 typ CGLineJoin, 629 IntToStringConverter, 298 NSData, 409 NSInteger, 297 NSMutableArray, 77 NSString, 297 wyliczeniowy, 39 UIBarButtonSystemItem, 152 UIDatePickerMode, 125 UISegmentedControlStyle, 136 UITableViewCellAccessoryType, 241 UIViewContentMode, 185 typy animacji, 220 archiwum, 34

ukrywanie klawiatury, 227 paska stanu, 633 umieszczanie danych w iCloud, 705 przycisku w pasku, 558 obrazu w pakiecie, 96 uruchamianie aplikacji, 28, 30 urządzenia iOS, 28, 217 usługa iCloud, 682, 691 adresy URL, 692 dane klucz-wartość, 686 dokumenty, 705 identyfikator Container, 693 katalogi, 691 pliki, 704 rozwizywanie konfliktów, 721 umieszczanie zasobów, 694 wykrywanie konfliktów, 718 wyszukiwanie plików, 697 ustalanie daty dostarczenia powiadomienia, 513 ustawienia aplikacji, user defaults, 534 ustawienia nagrywania, 429 usuwanie alarmu, 596 danych, 549 komórek, 245, 265, 271 obiektów Person, 555 obrazów, 632 obrazów z pamięci, 661 rekordu, 246 sekcji, 265, 270 wydarzeń, 582 zadania, 511 zależności, 342 uwierzytelnianie, 29

#### **V**

void, 51, 298

#### **W**

wartość boolowska, 42 location, 521 NAN, 386 nil, 66, 83, 454 NSComparisonResult, 85 UIControlEventValueChanged, 134 UIImagePickerControllerSourceTypePhotoLibrary, 495 zwrotna, 60 zwrotna void, 298

danych, 36 operacji, 295 zmiennych, 36 związków, 564

#### **U**

uchwyt do kolejki, 308 UIKit, 607

warunek, 41 watek blokowanie, 397 główny*,* 296, 330 pętla, 353 przerwanie działania, 353 uruchomienie, 353 wstrzymanie działania, 509 wcięcia komórek, 244 wczytanie treści, 193 wczytywanie stron internetowych, 191 wiadomość release, 350 widok kontrolera widoku, 141 mapy, 358 nagłówka, 248 obrazu, 184 przewijania, 189 sieciowy, 192 tabeli, 221, 231, 256, 553, 557 tabeli z sekcjami, 266 tekstu, 176 UIProgressView, 214 WebView, 192 wielkość liter, 39 wielkość treści, 187 wielozadaniowość, 507, 524, 534 właściwości, 60 egzemplarza EKEventViewController, 601 klasy UITextField, 167 obiektu uczestnika, 594 właściwość accessoryType, 240, 241 accessoryView, 242 adjustsFontSizeToFitWidth, 165 alertAction, 519 alertViewStyle, 108 allowsCalendarPreview, 602 allowsContentModifications, 578 allowsEditing, 601 allowsPickingMultipleItems, 445 attendees, 591 audioRecorder, 431 backgroundTimeRemaining, 509, 521 clipsToBounds, 185 contentInset, 177 countDownDuration, 127 currentElementPointer, 421 dataSource, 235, 236 datePickerMode, 125 delegate, 168, 193 detailViewController, 200 editViewDelegate, 604

event, 602 firstName, 61 FKManagerToEmployees, 568 indicatorStyle, 189 kABPersonEmailProperty, 457 kABPersonFirstNameProperty, 457 kABPersonLastNameProperty, 457 kABPersonMiddleNameProperty, 457 myLocationManager, 361 mySegmentedControl, 134 mySlider, 130 mySwitch, 115 myTableView, 234 navigationItem, 156 nonatomic, 61 numberOfLines, 165 numberOfTapsRequired, 390 pagingEnabled, 189 paintingTimer, 342 placeholder, 171 popoverController, 209 progress, 215, 216 rootViewController, 290 rotation, 382 segmentedControlStyle, 136 showsSelectionIndicator, 122 sourceType, 496 superview, 440 tableViewNumbers, 267 textAlignment, 168 title, 149 titleView, 148, 149 typu CLGeocoder, 373 NSArray, 554 NSFetchRequest, 555 NSXMLParser, 419 UIDatePicker, 124 UIDocumentState, 718 UIPopoverController, 208 UIViewContentMode, 185 videoMaximumDuration, 490 videoQuality, 490 viewControllers, 147 window, 65 współbieżność, 291, 346 współrzędne geograficzne, 360, 373 wstrzymanie działania wątku, 509 wybór daty, 124 filmu, 504 godziny, 124 opcji, 135

pliku xib, 613 utworu, 450 wartości, 129 wartości z listy, 117 wersji dokumentu, 730 wyciek pamięci, 350 wydarzenia powtarzające się, 587 wydzielenie wątku, 296 wykonywanie zadań w GCD, 318 wykrywanie gestu potrząśnięcia, 674 konfliktów, 718 przyśpieszeniomierza, 668 zmian położenia*,* 531 yroskopu, 670 wypełnianie tablicy, 260 widoku tabeli, 268, 727 wyrównywanie etykiet, 255 wyszukiwanie cigu tekstowego, 39 filmu, 500 kontaktów, 469 plików, 697 wyświetlanie cigu tekstowego, 621 danych hierarchicznych, 244 daty, 125 etykiet, 163 klawiatury, 217 komunikatu, 106, 515 kontrolerów, 161 kontrolerów widoku, 156 listy czcionek, 614 mapy, 357 menu kontekstowego, 255 obiektów zarządzanych, 562 obrazów, 148, 182, 622 obrazu, 316, 625 okna typu Popover, 205 paska postępu, 214 pasków przewijania, 190 pinezek, 365, 370 powiadomienia, 517 przycisku edycji, 557 suwaka, 131 tekstu, 175, 616 tekstu statycznego, 162 wierszy tekstu, 173 właściwości wydarzenia, 599 zdjęcia, 499 wywołanie funkcji, 52 procedury, 52 obiektu bloku, 305

Xcode, 18, 540

#### **Z**

**X**

zablokowanie przycisku, 271 zadania wykonywane asynchronicznie, 313, 334 synchronicznie, 311, 328 zakleszczenie, 295 zakłócenia w urządzeniu, 427, 434 zakres dat, 127 zakres suwaka, 130 zależności pomiędzy operacjami, 340 zapis aplikacji, 198 klasy, 709 klasy Father, 74 projektu, 611 projektu na dysku, 277 stanu aplikacji, 525 tablicy, 317 zapytanie metadanych, 697, 702 zarzadzanie dokumentami, 706 grupa zadań, 325 stanem dokumentów, 718 zasięg zmiennej, 303 zasoby, 496, 498 zawartość encji, 547 zawijanie wierszy, 620 zaznaczanie na mapie, 362 zbiory, 89 zdarzenia w pliku implementacji, 335 widoku mapy, 359 widoku tabeli, 238 zdjęcia, 485 złączenie, 629 zmiana nazwy związku, 567 położenia, 655 ustawień, 532 zmienna dictionary, 409 doYouWantToSaveChanges, 454 executingInBackground, 522 self, 54 zmienne, 35, 300 egzemplarza, 62 lokalne, 300

znak @, 38  $^{\wedge}$ , 85 równości, 42 równości podwójny, 42 zrzut ekranu, 442, 443 zwizek jeden do jednego, 564 jeden do wielu, 565 odwrócony jeden do wielu, 564 odwrócony wiele do wielu, 564 wiele do wielu, 568

## 

źródło danych, 495 źródło danych dla widoku tabeli, 267

### 

żądanie HTTP DELETE, 404 GET, 400 POST, 402 PUT, 406 żądanie synchroniczne, 394 żądanie typu NSURLRequest, 394 żądanie URL, 399 czas oczekiwania, 400 modyfikowalne, 400 niemodyfikowalne, 400 yroskop, 667, 670, 678

# PROGRAM PARTNERSKI GRUPY WYDAWNICZEJ HELION

1. ZAREJESTRUJ SIĘ 2. PREZENTUJ KSIĄŻKI **3. ZBIERAJ PROWIZJE** 

Zmień swoją stronę WWW w działający bankomat!

Dowiedz się więcej i dołącz już dzisiaj!

http://program-partnerski.helion.pl

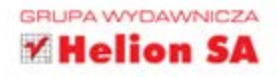

# $\mathsf{O}^\mathsf{?}$ REILLY $^\circ$

# iOS 5. Programowanie. Receptury

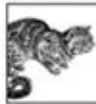

Szeroki wachlarz urządzeń mobilnych Apple sprawia, że łatwo jest dzięki nim dotrzeć do wielkiej liczby użytkowników. Z drugiej strony stawia przed programistami nowe wyzwania – różne rozdzielczości ekranu i różne wyposażenie urzadzeń to tylko niektóre z nich. Jak sobie poradzić z codziennymi problemami

w trakcie tworzenia aplikacji dla iOS-a?

Jeżeli znasz iOS SDK, dzięki tej książce nauczysz się stosować setki technik z zakresu tworzenia oprogramowania na platformie iOS oraz pokonasz wiele uciążliwych problemów, które pojawiają się podczas tworzenia aplikacji dla urządzeń iPhone, iPad i iPod touch. Dowiesz się, jak zaimplementować procedurę rozpoznawania gestów, odtwarzania plików audio i wideo oraz wybierania konkretnych kontaktów i grup z książki adresowej. Ponadto znajdziesz gotowe do wdrożenia przykłady z wykorzystaniem wielowatkowości, geolokalizacji i aparatu fotograficznego. Książka ta jest idealną pozycją dla wszystkich osób tworzących oprogramowanie dla platformy iOS. Zawarte w niej przykłady zaoszczedza Ci mnóstwo czasu. Ta inwestycja się opłaca!

- Używanie różnych podejść podczas tworzenia interfejsu użytkownika ۰
- Tworzenie aplikacji wykorzystujących informacje o bieżącym położeniu urządzenia iOS ٠
- Implementacje procedur rozpoznawania gestów
- Odtwarzanie plików audio i wideo oraz uzyskiwanie dostępu do biblioteki wbudowanej ٠ aplikacji Muzyka
- Pobieranie poszczególnych kontaktów i grup kontaktów z książki adresowej ٠
- Określanie dostępności kamery w urządzeniu iOS oraz uzyskiwanie dostępu do biblioteki wbudowanej aplikacji Zdjecia
- Tworzenie aplikacji wykorzystujących możliwość wielozadaniowości systemu iOS ٠
- Stosowanie i obsługa trwałego magazynu danych w aplikacjach
- Używanie struktury Event Kit do zarządzania kalendarzami i wydarzeniami ٠
- Wykorzystanie możliwości oferowanych przez strukture Core Graphics
- Uzyskiwanie dostępu do informacji pochodzących z przyśpieszeniomierza i żyroskopu
- Wykorzystanie możliwości oferowanych przez usługę iCloud

#### Zaoszczędź czas dzięki pomocnym przykładom!

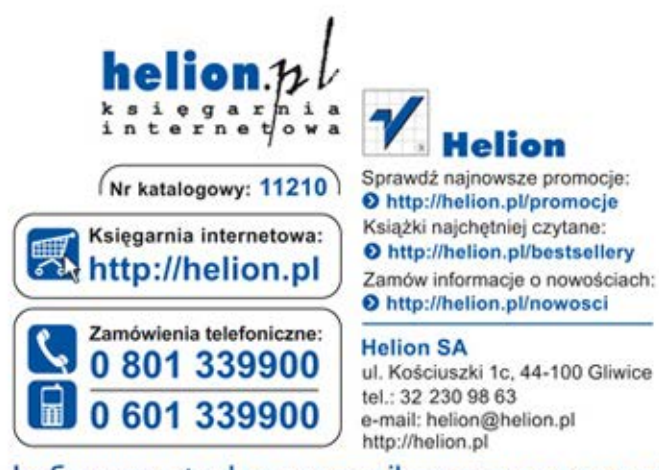

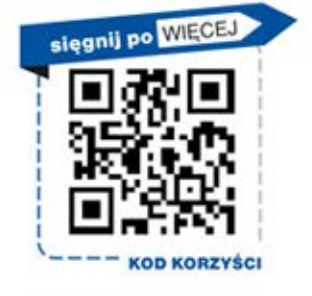

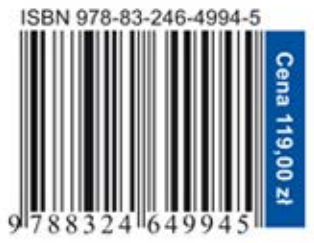

Informatyka w najlepszym wydaniu